# PRZETWORNICA CZĘSTOTLIWOŚCI POSIDRIVE® **FAS 4000**

Dokumentacja techniczna

**Proszę zapoznać się z tą dokumentacją przed rozpoczęciem montażu i uruchomieniem!**

MANAGEMENTSYSTEM

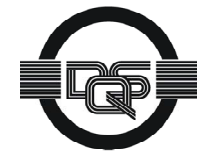

certified by DQS according to ISO 9001, ISO 14001 Reg-No. 25780

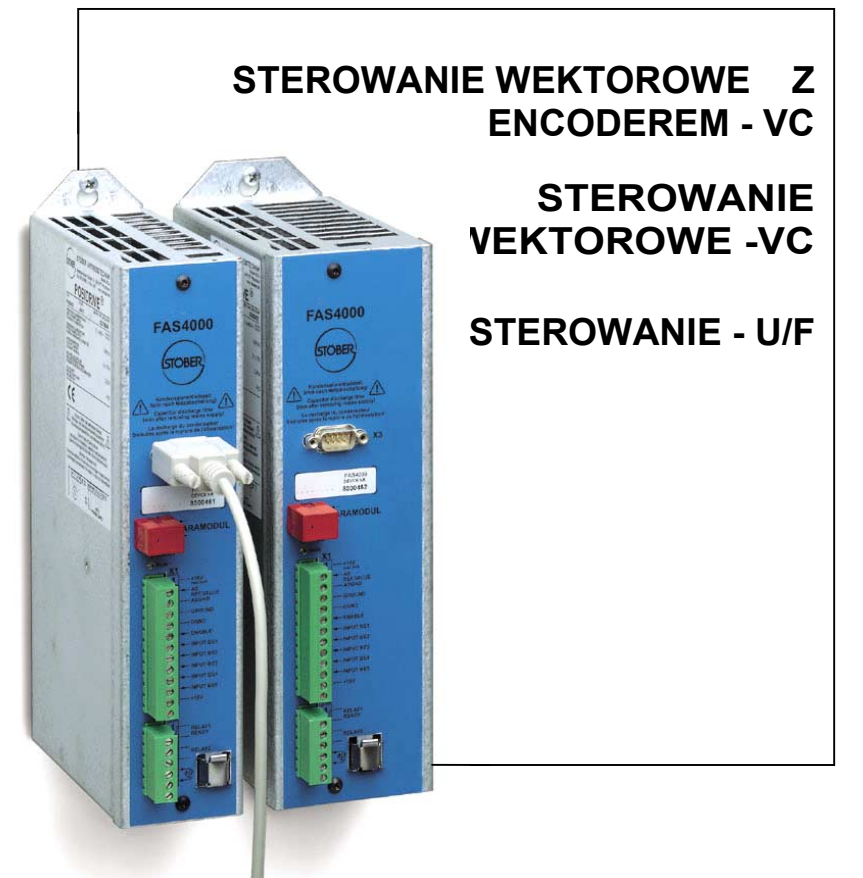

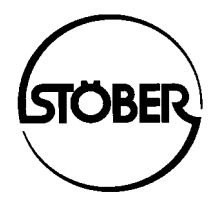

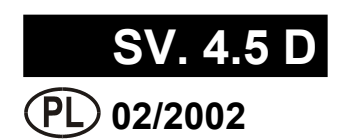

## **POSIDRIVE**® FAS 4000 Spis treści **1. Bezpieczeństwo pracy 1 2. Dane techniczne 2 3. Montaż 3** *3.1 Miejsce zamontowania 3* **4. Instalacja elektryczna 3** *4.1 Montaż zgodny z normami EMC 4 4.2 FI-wyłącznik ochrony 4* **5. Przyłącza 5 6. Różnica funkcji z FDS 4000 6 7. Obsługa 6** *7.1 Stan pracy 6 7.2 Paramodul 6 7.3 Controlbox 6 7.3.1 Wyświetlacz 7 7.3.2 Programowanie 7 7.3.3 Hasło 7* **8. Uruchomienie 8** *8.1 Podstawowe parametry 8 8.2 Typ silnika 8 8.3 Wartość zadana z Controlbox 8 8.4 Wartość zadana analogowo- / częstot 8 8.5 Stałe wartości zadane 9 8.6 Sterowanie hamulca 9 8.7 Transmisja danych 9* **9. Funkcje specjalne 19. Providence 19. Providence 19. Providence 19. Providence 19. Providence 19. Providence 19. Providence 19. Providence 19. Providence 19. Providence 19. Providence 19. Providence 19. Providence 19. P** *9.1 Wejścia binarne BE1...BE5 9* 9.2 Ograniczenie momentu obrotowego<br>9.3 Zakres pracy *9.3 Zakres pracy 10 9.4 Wybór zestawu parametrów 10 9.5 Potencjometr 11 9.6 Wektorowa praca z impulsatorem 11 9.7 Kasowanie zakłóceń 11 9.8 Rozruch silnika 12 9.9 Sterowanie z PC 12* **10. Pozycjonowanie 12 11. Opis parametrów 13 12. Tabela rezultatów 29 13. Stany pracy 30 14. Zakłócenia/ Zdarzenia 31 STÖBER ANTRIEBSTECHNIK Niemcy 33 STÖBER ANTRIEBSTECHNIK Międzynarod. 35 15. Notatnik 37 16. Schemat blokowy - wartość zadana 38 17. Akcesoria 39 STÖBER ANTRIEBSTECHNIK**

## 1. Bezpieczeństwo pracy

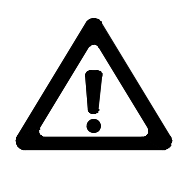

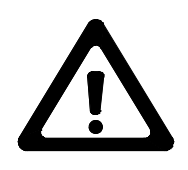

**Przed rozpoczęciem montażu i uruchomienia proszę dokładnie zaznajomić się z kompletną instrukcją montażu i obsługi. Umożliwi to uniknięcie wielu niepotrzebnych problemów w czasie uruchamiania i pracy urządzenia.**

Przetwornice częstotliwości serii FAS są urządzeniami elektrycznymi służącymi do regulacji przepływu energii w instalacjach silnoprądowych. Są one przewidziane wyłącznie do zasilania maszyn napędzanych asynchronicznymi silnikami prądu przemiennego. Montaż, praca obsługa oraz konserwacja dopuszczalne są tylko pod warunkiem zastosowania się do obowiązujących przepisów oraz zaleceń dokumentacji technicznej.

#### **Użytkownik jest zobowiązany do zagwarantowania przestrzegania tych zasad.**

Zasady bezpieczeństwa i uwagi zamieszczone w dalszej części niniejszej instrukcji powinny być przez użytkownika ściśle przestrzegane.

#### **Uwaga! Wysokie napięcie! Zagrożenie porażeniem lub śmiercią!**

Otwarcie obudowy przetwornicy, w celu zamontowania lub wymontowania płytki opcjonalnej, dozwolone jest wyłącznie po odłączeniu urządzenia od sieci ( wtyczka wyciągnięta ) oraz najwcześniej w 5 minut po wyłączeniu napięcia zasilającego. Warunkiem poprawnego funkcjonowania przetwornicy jest fachowe zaprojektowanie oraz prawidłowy montaż napędu, którym ona steruje.

#### **Proszę przede wszystkim zwrócić uwagę na:**

- Klasę ochronną, uziemienie ochronne; praca jest dozwolona wyłącznie pod warunkiem zgodnego z przepisami podłączenia przewodu ochronnego.
- Prace montażowe dozwolone są tylko pod warunkiem odłączenia wszelkich napięć. Na czas prac przy napędzie nie wystarczy tylko wyłączenie "Zwolnienia" (Enable), należy również odłączyć od sieci zasilającej kompletny napęd.
- Czas rozładownia kondensatorów po wyłączeniu zasilania > 5 minut.
- Niedozwolone jest wprowadzanie jakichkolwiek przedmiotów do obudowy przetwornicy.
- Podczas montażu lub innych prac w szafie rozdzielczej należy zabezpieczyć urządzenie przed dostaniem się do jego wnętrza resztek drutu, drobnych części metalowych i.t.p. Mogą one spowodować zwarcie w układach elektrycznych przetwornicy.
- Przed włączeniem urządzenia należy usunąć dodatkowe osłony, w celu uniknięcia przegrzania przetwornicy.

Falownik może zostać wbudowany do szaf elektrycznych w których maksymala temperatura otoczenia nie zostanie przekroczona ( patrz tabela). Stosować przewody z miedzi. Przekroje przewodów są dobrane odpowiednio z tabeli Norm NEC 310-16 przy i 60 °C lub 75 °C.

**Firma STÖBER nie przejmuje odpowiedzialności za szkody wynikłe z nie przestrzegania zaleceń niniejszej instrukcji oraz obowiązujących przepisów.**

Falowniki mogą tylko zostać stosowane w sieciach elektrycznych, które posiadają maksymalny symetryczny prąd zwarcia o wysokości 5000 A przy 240 V ac / 480 V ac .

**Wskazówki: Firma Stöber zastrzega się możliwości zmian technicznych.**

**Dopuszczenie na rynek amerykański i kanadyjski jest przygotowywane !**

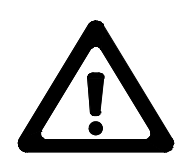

## 2. Dane techniczne

### **STÖBER ANTRIEBSTECHNIK**

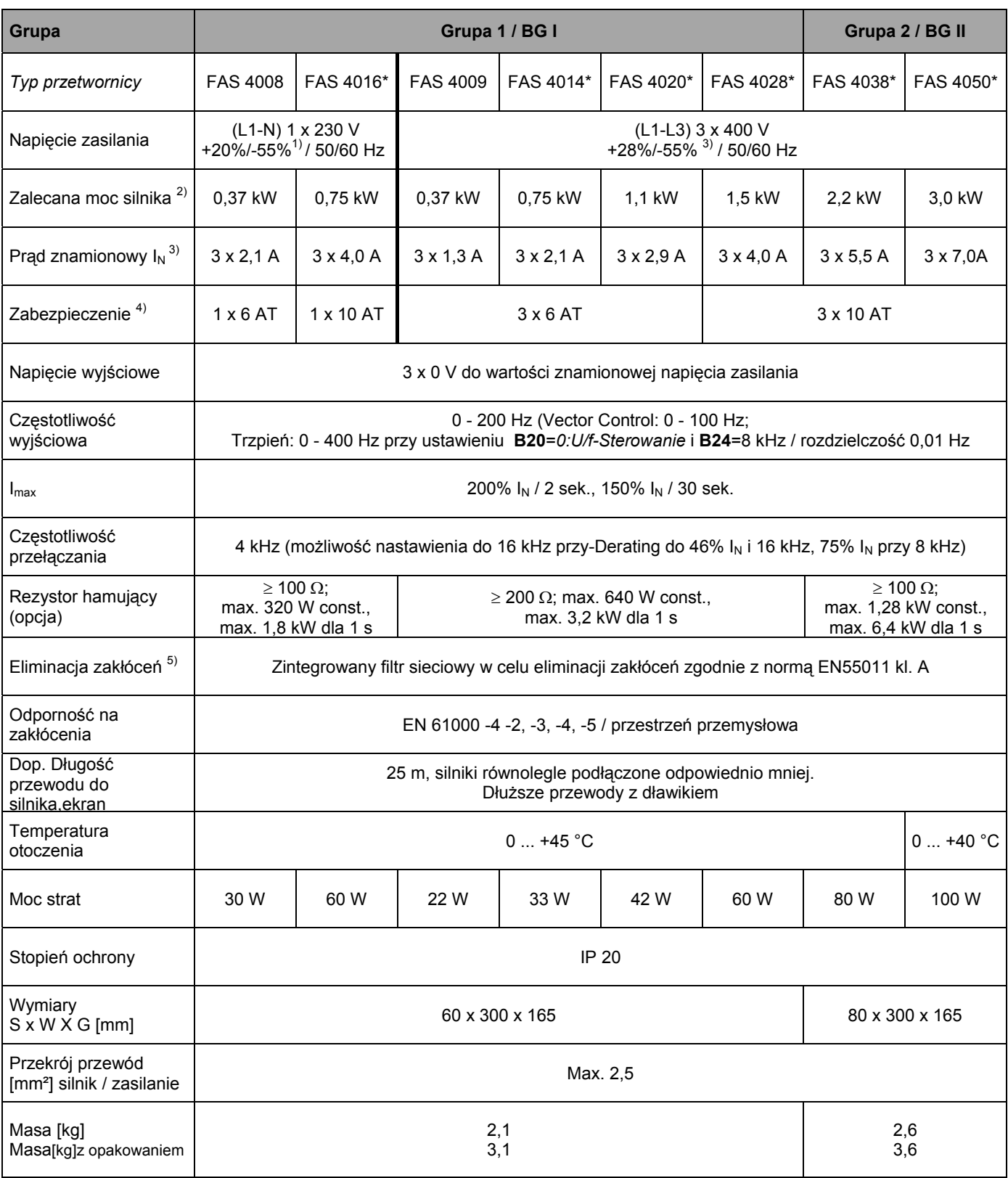

\* dodatkowe chłodzenie (zintegrowany wentylator)

(dopuszczenie UL) proszę stosować bezpieczniki klasy RK1: 1~: **Bussmann KTN-R** (200 - 240 V)

3~: **Bussmann KTS-R** (380 - 500 V) <sup>5</sup> częstotliwość przełączania 4 kHz, przewód silnikowy ekranowany-obustronnie uziemiony.

 1 Przy innych napięciach zasilania>< 400 V mołliwość ustawienia podnapięcia **A35**, **A36**. <sup>2</sup> przy znamionowym napięciu zasilania; częstotliwość przełączania4 kHz, 4-polowy silnik asynchroniczny, przewody do silnika 25 m

ekranowane.<br><sup>3</sup> W trybie pracy S1, częstotliwość przełączania 4 kHz<br><sup>4</sup> Pla zastęgowania falowajka na załku omanykańskim

 $^4$  Dla zastosowania falownika na rynku amerykańskim

3. Montaż

### 4. Instalacja elektryczna

STÖBER ANTRIEBSTECHNIK

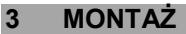

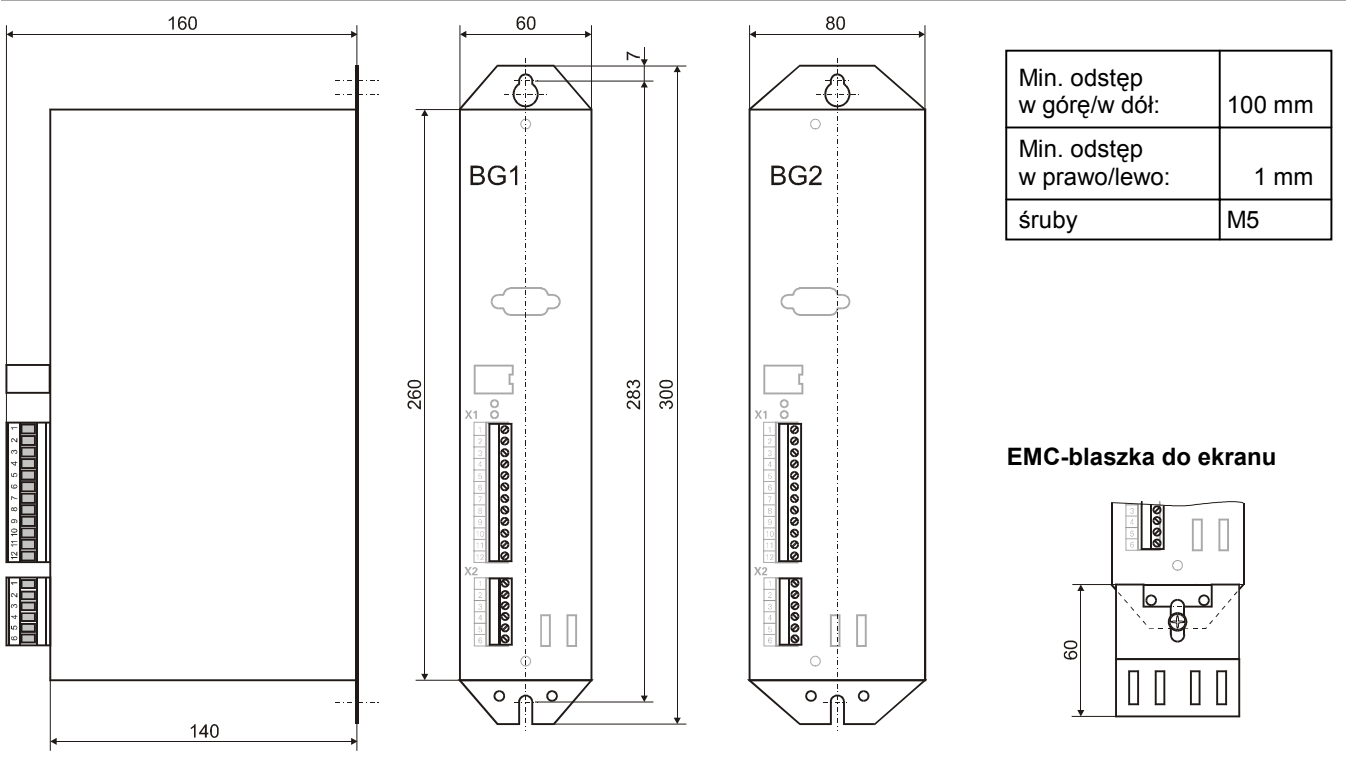

### **3.1 MIEJSCE ZAMONTOWANIA**

- Praca w zamkniętej szafie sterowniczej.
- Falownik w pozycji pionowej wbudować.
- Nie montować w pobliżu urządzeń wytwarzających dod.ogrzewanie.
- Uwarzać na zyrkulację powietrza w szafie sterowniczej. (przestrzegać przestreni wolnej 100mm nad i pod urządzeniem)
- **4 INSTALACJA ELEKTRYCZNA**
- W miejscu zabudowania nie powinny się znajdować(kurz, duża wilgotność i jakiekolwiek płyny).
- Unikać wilgotność.
- Unikać kondensat n.p. Antikondensat-Heizer.
- Spowodu EMC urzywać nielakierowane płyty montażowe

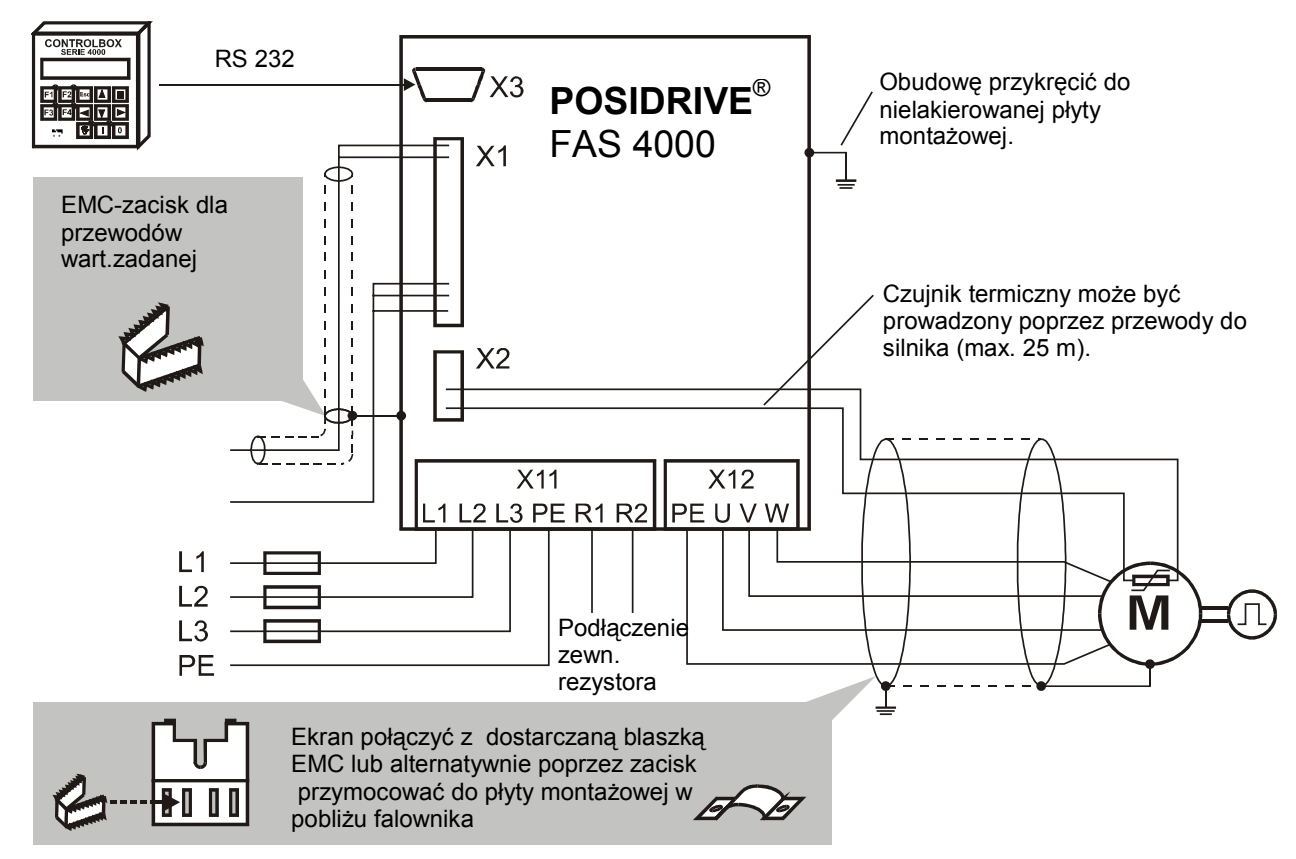

## 4. Instalacia elektryczna

#### **Zaciski Funkcja Podłączenie** *1-fasowo 3-fasowo* Podłączenie zasilania: Podłączenie jednofazowe *jednofasowo:* -istwa zaciskowa X11 Listwa zaciskowa X11  $11$ L1 – N: 1 x 230 VAC +20% / -55% 50/60 Hz  $X11 = 12$ L1 L2 L1|N |PE|R1|R2| |PE| U | V | W R1R2 *trójfasowo:* N L3 L1 – L3: 3 x 400 VAC +28% / -55% 50/60 Hz M PE | Przewód ochrony zasilania Netz R1 Podłączenie zewn. rezystora hamującego Podłączenie trójfasowe X11 X12 R2 L1L2L3PER1R2 PFUIVW PE | Przewód ochrony silnika  $X12$ Listwa zaciskowa X12 Listwa zaciskowa M U Przewód kabla silnikowego U, V, W Netz  $\overline{V}$ Przestrzegać kolejność Podłączenie ekranu: patrz poniżej W

**4.1 MONTAŻ ZGODNY Z NORMAMI EMC Uwaga** • Przewody sterujące i do zasilania prowadzić rozdzielnie (>20 cm). • Przewody sieciowe,-encoder, -silnik prowadzić rozdzielnie. Punkt skumulujący uziemnienie wybrać w pobliżu falownika. W punkcie tym skomulowane są (ekran, uziemienie sieciowe i silnikowe) . Przewody wartości zadanej w wykonaniu ekranowym • Ekran w przewodach sterujących przymocować jednostronnie na sterowniku(SPS). **Przewody do silnika** Urzywać przewody ekranowe, ekran podłączyć obustronnie y Przy długościach > 25 m zastosować dławik. • Przy zastosowaniach z impulsatorem i równoległych przewodach jest polecane zastosowanie dławika. **EMC-blaszka do ekranu** Uwaga ostre kąty, **niebezpieczeństwo skaleczenia !** W zapobieganiu skaleczenia proszę urzywać szczypce. Poprzez dwie nakładki, blaszkę EMC skośnie (45°) do obudowy falownika wsunąć i przykręcić do falownika. Ekran przewodu silnika poprzez zacisk do blaszki EMC przymocować. **4.2 FI- WYŁĄCZNIK OCHRONY** W przewodach ekranowanych są fazy i zero poprzez takzwane Y-Kondensatory złączone z przewodem ochrony.Poprzez załączenia napięcia zasilania płynie prąd w kondensatorach do przewodu ochrony. Największy prąd upływowy powstaje w przypadku zasilania niesymetrycznego trzech faz przy szybkim załączeniu i wałączeniu napięcia zasilania. Maxymalny prąd upływowy wynosi w falownikach FAS 18 mA. Jeżeli nie jest możliwe uniknięcie wyłączników ochrony , można stosować selektywne wyłączniki ochrony(z opóźnionym wyłączeniem) n.p ( 300 lub 500 mA). Stosować tylko jeden wyłącznik ochrony do jednego falownika

### STÖBER ANTRIEBSTECHNIK

## 5. Przyłącza

### **STÖBER ANTRIEBSTECHNIK**

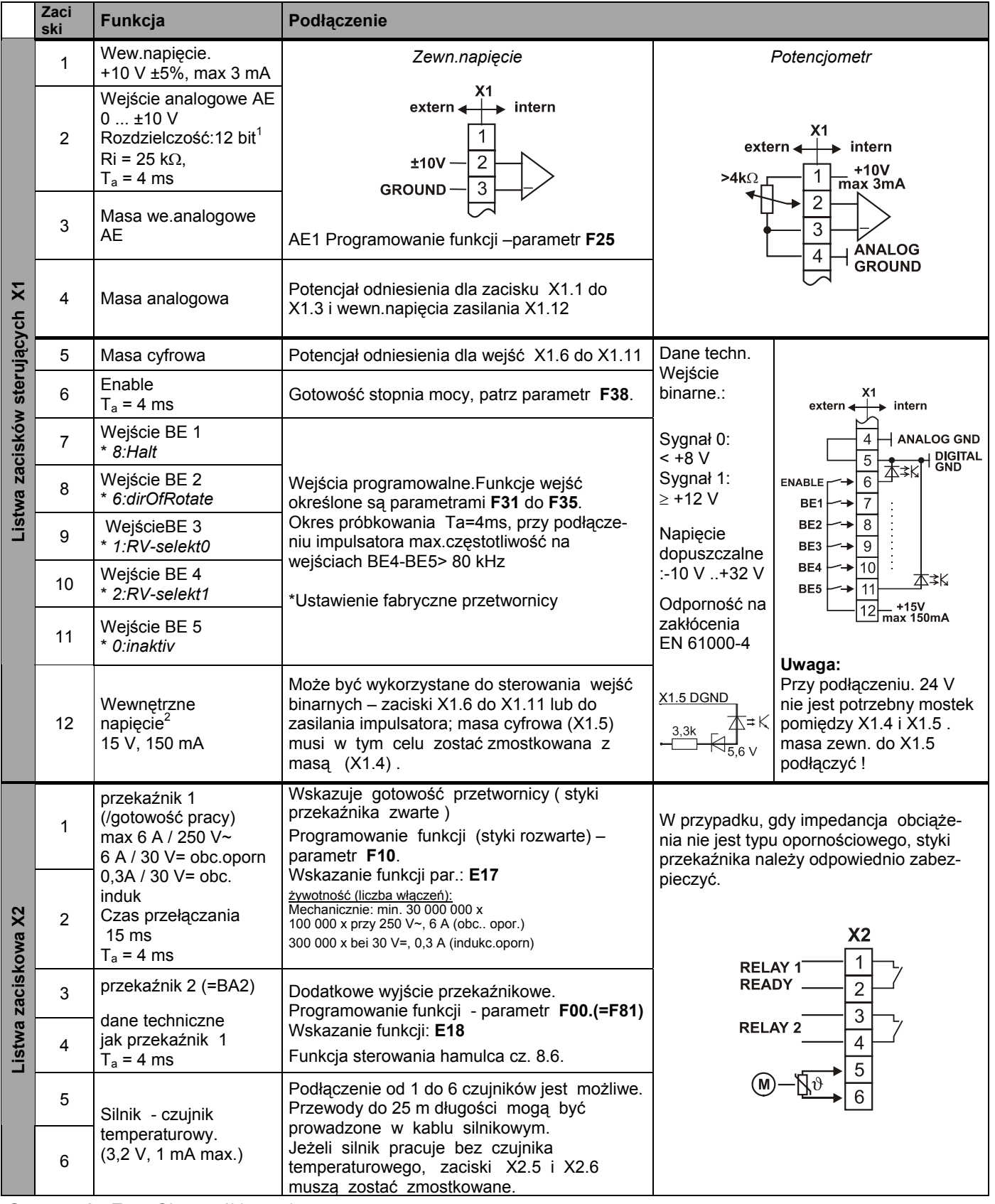

**Oznaczenie:** T<sub>a</sub> = Okres próbkowania VZ = Bit znaku

\* Ustawienie fabryczne parametrów

<sup>– 1&</sup>lt;br><sup>1</sup> Różna rozdzielczość 13 Bit. Nie liniowa 0,3%. Temp.-Drift 0,4%.<br><sup>2</sup> Wytrzymałość zwarciowa. Uwaga: Zwarcie może spowodować kasowanie processora!

## 6. Różnica funkcji z FDS 4000

7. Obsługa

### **6 RÓŻNICA FUNKCJI Z FDS 4000**

Przy projektowaniu falownika w zastosowaniach które wymagają dodatkowe funkcje, można stosować falownik **POSIDRIVE**® FDS 4000 Dodatkowe funkcje:

- Drugie wejście analogowe AE2
- Wejście prądowe (0 lub. 4...20 mA)
- Wyjście analogowe
- Wyświetlacz i tastatura wbudowane
- Dodatkowe funkcje (PID-Regulator, ...)
- Rozszerzenie wejść i wyjść binarnych
- Opcje kontroli przewodów encodera
- Możliwość złączenia stopnia pośredniego falowników
- Dopuszczona długość przewodów do silnika bez dławika-50m
- Moc do 22 kW

### **7 OBSŁUGA**

Są dwie różne możliwości programowania I obsługi falownika **POSIDRIVE**® FAS 4000 :

- **Programowanie z Controlbox**
- **PC-Software FDS-Tool**

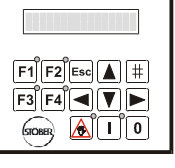

CONTROLBOX

Dalszy opis uruchomienia falownika uwzględnia uruchomienie z Controlbox. Przy pomocy software FDS-Tool jest możliwość programowania falownika FAS.

Controlbox jest opcja do falownika **POSIDRIVE**® FAS 4000.

### **7.1 STAN PRACY**

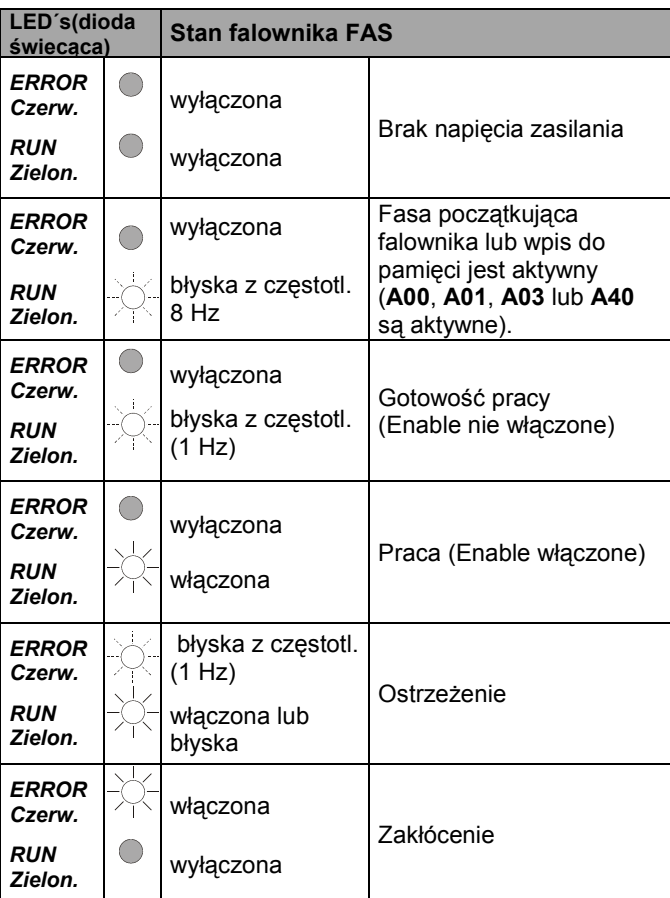

## STÖBER ANTRIEBSTECHNIK

### **7.2 PARAMODUL**

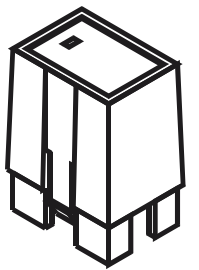

Czerwona kostka **Paramodul** na falowniku FAS 4000 służy jako pamięć parametrów .W przypadku wymiany falownika i uruchomieniu nowego jest to bardzo proste. Poprzez przełożenie paramodulu na nowy falownik może on ruszyć z tym samym ustawieniem parametrów. Pamięć paramodula pracuje równolegle do pamięci w falowniku. Poprzez aktywację parametra **A00** są

wpisywane parametry do tych dwóch pamięci jednocześnie.Poprzez załączenie napięcia zasilania parametry w paramodulu są wyczytywane i wpisywane do pamięci środkowej falownika. Paramodul z ustawieniem fabrycznym można odczytać w par. **E56** i **E57**. W tym przypadku po załączeniu zasilania są wyczytywane parametry z pamięci środkowej i wpisywane do pamięci paramodula.(Wyjątek: Falownik posiada ustawienie fabryczne). Paramodul może przy załączonym falowniku zostać zdejmowany i wkładany.

Jest możliwość oznaczenia paramodula(n.p. nr. maszyny) na dostarczanych naklejkach.

W zastosowaniu pozycjonowania w falowniku **POSIDRIVE**® FAS 4000 (opcja POSI-Upgrade, Kt.-Nr. 27355),dodatkowy code w paramodulu zostanie zapamiętany. Przy wymianie falownika i paramodulu jest ten code przenoszony.

### **7.3 CONTROLBOX**

Controlboks umożliwia wygodną obsługę i programmowanie menu systemu przetwornicy.Jest możliwość do zapamiętania przy pomocy środkowej pamięci, parametrów z 7 przetwornic. Są dwa wykonania Controlboksa, do obsługi ręcznej i do zabudowania w drzwi szafy sterowniczej (96 x 96 mm).

Do rozruchu silnika można urzywać trzy tasty poniżej:

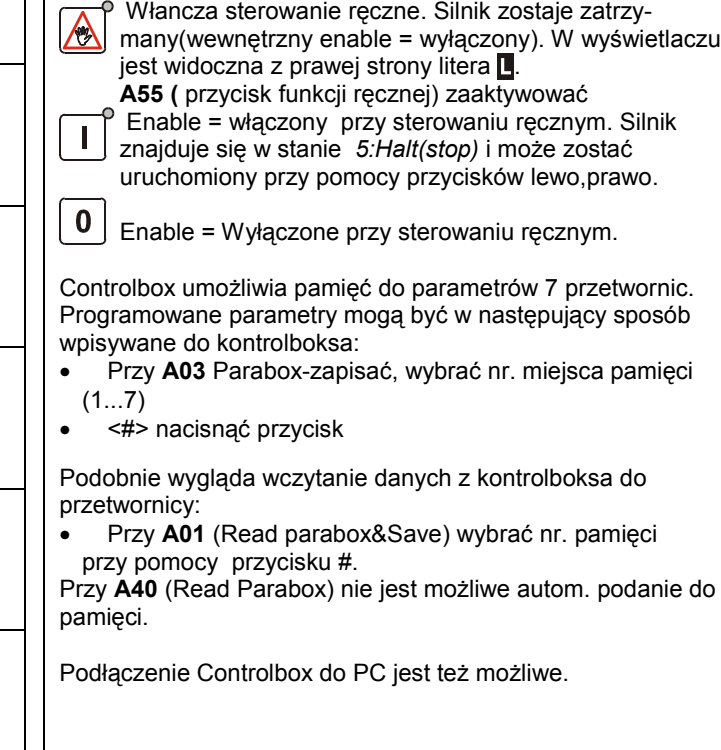

## 7. Obsługa

### STÖBER ANTRIEBSTECHNIK

### **7.3.1 WYŚWIETLACZ**

Wskazanie wyświetlacza na Controlboksie zawiera w ustawieniu fabrycznym następujące elementy:

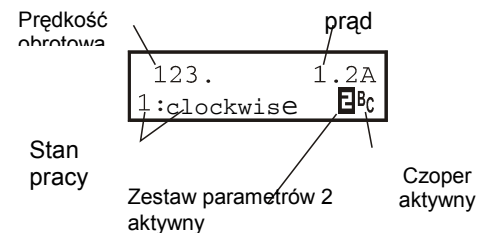

Lista możliwych stanów pracy zamieszczona jest w.cz.13. Symbol B sygnalizuje, że przetwornica pracuje z zestawem parametrów nr. 2. Stan, w którym aktywny jest zestaw nr.1 (ustawienie fabryczne),nie jest w specjalny sposób sygnalizowany. Litera  $\blacksquare$  jest wyświetlana przy sterowaniu ręcznym ( $\mathcal{V}$ ) .Symbol <sup>B</sup>c pojawia się na tym miejscu, gdy czoper hamulca jest aktywny. Wskazanie liczby obrotów może uwzględniać przełożenie przekładni – parametr C51 ( **display fact** ; fabrycznie =  $1,0$ ).

Wskazanie wyświetlacza może być dostosowane do potrzeb użytkownika: wielkość wybrana w parametrze **C50** (np. moc) podzielona przez wartość parametru **C51** i uzupełniona mianem z parametru **C53** (np. "Sztuk/min"). Miano może być podane wyłącznie za pomocą programu *FDS-Tool*. Liczbę miejsc dziesiętnych po przecinku można określić w parametrze **C52.**

### **7.3.2 PROGRAMOWANIE**

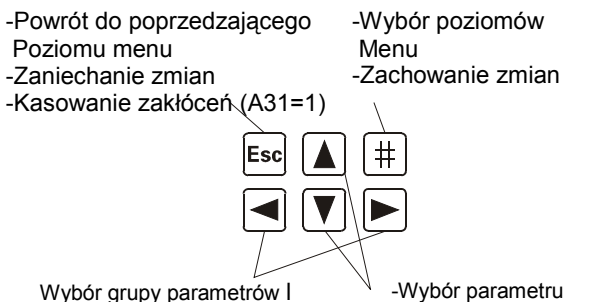

-Zmiana wartości parametru

Programowanie możliwe jest po naciśnieciu przycisku  $\Box$ . (Enter). Menu zawiera kilka grup parametrów, które są oznaczone literami A, B, C,... . Wybór grupy parametrów następuje za pomocą przycisków  $\blacksquare$  und  $\blacksquare$ . Ponowne naciśnięcie  $przycisku$   $\left| \right|$  umożliwia wybór parametru z danej grupy. Oznaczenie parametru składa się z litery określającej grupę oraz numeru parametru np. A10 lub D02.

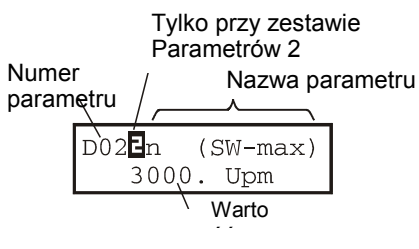

Wybór parametru następuje za pomocą przycisków  $\boxed{\blacktriangle}$  i  $\boxed{\blacktriangledown}$ . Aby zmienić wartość parametru należy jeszcze raz nacisnąć przycisk . Pulsujące wskazanie wartości oznacza możliwość jej zmiany przyciskami  $\boxed{\blacktriangle}$  i  $\boxed{\blacktriangledown}$ . Zmiany te są natychmiast skuteczne. Naciśnięcie przycisku  $\pm$  powoduje

zachowanie zmienionej wartości, przycisku **Esc** - zaniechanie zmian. Przycisk **Esc** umożliwia także powrót do poziomu menu "Grupa parametrów". Ponowne naciśnięcie **Esc** powoduje powrót do wskazania stanu pracy.

Zapamiętanie zmian wartości parametrów następuje poprzez podanie A00=1(save param.).

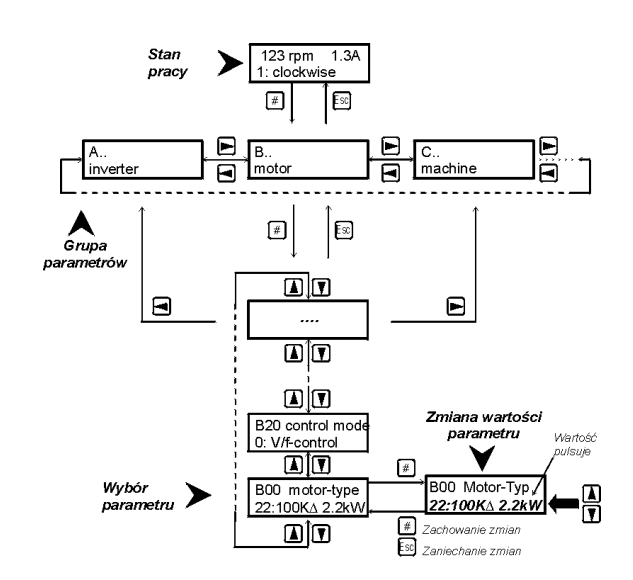

Po pierwszym włączeniu przetwornicy dostępne są jedynie najważniejsze parametry, konieczne do uruchomienia urządzenia. Rozwiązywanie złożonych zadań umożliwia rozszerzone menu – parametr **A10**=1(**menu level – extended**). Zarówno w standartowym jak i w rozszerzonym menu, parametry,których programowanie w aktualnej konfiguracji nie jest konieczne, nie są wyświetlane.

**Przykład:** Gdy w parametrze **B00** (Typ silnika) wybrany zostanie jeden z typowych silników STÖBER (**B00**=1 do 28 ), parametry **B10...B16** ( Ilość biegunów... cosPHI ) nie będą wyświetlone.

W ok. 50 sek. po ostatnim naciśnięciu przycisku urządzenie przełącza samoczynnie na wskazanie stanu pracy.Zapobiega temu dobór **A15**=0 (Auto-powrót wyłączony).

Sieć(bus): Ustawienie parametrów sieci są możliwe poprzez software FDS-Tool

### **7.3.3 HASŁO**

Urządzenie może być zabezpieczone przed nieuprawnionymi zmianami parametrów. W tym celu należy w parametrze **A14** podać hasło (liczba max. 4-cyfrowa różna od 0) i wpisać je w pamięć (**A00**=1). Przy **A14**=0 przetwornica nie jest zabezpieczane hasłem. Parametr **A14** dostępny jest wyłącznie

w rozszerzonym menu (**A10**=1). W urządzeniu zabezpieczanym hasłem zmiana wartości para-

metrów możliwa jest tylko po podaniu w **A13** prawidłowej wartości hasła.

## 8. uruchomienie (z Controlbox)

### **8 URUCHOMIENIE (Z CONTROLBOX)**

Listwy zaciskowe silnoprądowe (sieć i silnik) należy okablować zgodnie z częścią 4. Przy pierwszym uruchomieniu przetwornicy zagwarantować należy podłączenia:

- Potencjometr wartość zadana (X1.2-X1.4), patrz cz.5.
- Zwolnienie (zacisk X1.6)
- Czujnik temperatury (zaciski X2.5 oraz X2.6)

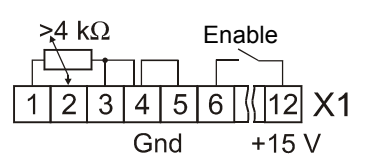

Jeżeli czujnik temperatury nie jest podłączony, X2.5 i X2.6 należy zmostkować.Jako napięcie zasilania sygnałów sterujących można wykorzystać napięcie 15V na zacisku X1.12. W tym celu należy zmostkować X1.4 i X1.5. Silnik i przetwornica muszą być do siebie dopasowane. Osiąga się to poprzez wybór stosownego typu silnika w parametrze **B00** (patrz 8.2).

### **8.1 PODSTAWOWE PARAMETRY**

Po włączeniu zasilania wyświetlacz wskazuje "*0:ready*".Jeżeli natomiast wyświetlane jest wskazanie "*13:inhibited*",należy zdjąć sygnał "enable". Następnie należy zaprogramować parametry:

- **A20**: (wybór rezystora hamującego), jeżeli podłączony
- **B00**: (typ silnika zgodnie z tabliczką znamionową), patrz 8.2
- **B20**: (rodzaj sterowania) można w większości przypadków pozostawić "*1:sensorlVector"*.Dokładność obrotów oraz dy namika są lepsze niż przy sterowaniu V/f (**B20**=0). Sterowa nie wektorowe z kontrolą obrotów opisano w części 9.6.
- **C00**: (min. pręd. obrotowa), **C01** (max. pręd. obrotowa)
- **D00**, **D01**: rampa przyśpieszania, rampa hamowania
- **D02**: pręd. obrot. przy 100% wartości zadanej (10V na AE1)

Poprzez **A02**=1 uruchomiona zostaje opcja "Kontrola wpisanych danych" wykrywająca ewent. błędy programowania.

☞ Przed wyłączniem zasilania wpisać wartości parametrów w pamięć (**A00**=1)!

### **8.2 TYP SILNIKA**

 Większość silników STÖBER można wybrać bezpośrednio z listy w parametrze **B00** :

**Przykład:** Dla napędu C602N0620MR1 **D100K 4** TF (silnik 100K, 4-biegunowy) zależnie od połączenia (gwiazda/trójkąt) w **B00** należy wybrać "*17:100KY2.2kW*" lub "*18:100KD2.2kW*".

☞ Przy wyborze typowego silnika STÖBER nie jest konieczne dobieranie nastaw (częstotliwość znamionowa, prąd zamionowy i.t.d).

W silnikach STÖBER do wielkości 112 (4 kW):

napięcie znamionowe w połączeniu "gwiazda" (Y) osiągane jest przy 50 Hz, w połączeniu "trójkąt" (∆) przy 87 Hz. Pełen moment obrotowy rozwijany jest w połączeniu "gwiazda" do 50 Hz, w połączeniu "trójkąt" do 87 Hz. Silniki od wielkości 132 łączone są w "trójkąt", pełen moment obrotowy stoi do dyspozycji do 50 Hz ( przy napięciu zasilania 3x400V/50 Hz ). Za pomocą nastawy **B40**=1(**phase test**) może być skontrolowana poprawność podłączenia silnika.

Dla silników spoza listy (silniki innych producentów lub liczba biegunów różna od 4) należy dobrać **B00**=0 (**user defined)**.

Wartości parametrów **B10** .. **B16** muszą być wówczas dobrane indywidualnie, zgodnie z tabliczką znamionową silnika. Dla silników z uzwojeniem specjalnym (n.p. silnik 132 na 230 / 400 V) należy dobrać **B00**=0. Charakterystyka V/f, t.zn. zależność między napięciem i częstotliwością, określona jest wartością parametrów **B14** (napięcie znam.) oraz **B15** (częstotliwość znam.). Wzrost częstotliwości powoduje wzrost napięcia ponad wartość **B14** do wartości napięcia zasilania (względnie wartości parametru **A36**).

Następnie należy przeprowadzić automatyczne dopasowanie przetwornicy do silnika (**B41 – autotuning**) :

- 1. Ustawić **B41**=1. Wyświetlacz wskazuje 0 %.
- 2. Włączyć "enable" rozpoczęcie pomiarów.
- 3. Gdy wyświetlacz wskazuje 100 % wyłączyć "enable", dopasowanie jest zakończone.
- ☞ Przed wyłączeniem zasilania wpisać wartości parametrów w pamięć (**A00**=1)!

### **8.3 WARTOŚĆ ZADANA Z CONTROLBOX**

Sprawdzenie, czy przetwornica funkcjonuje, wymaga okablowania jedynie wejścia "enable"-X1.6 oraz zacisków czujnika temperatury – X2.5 i X2.6. Nastawa prędkości obrotowej następuje poprzez podłączony potencjometr na falowniku.

Uruchomienie silnika jest możliwe bez podłączenia zewnętrznego, poprzez Controlboks. Uruchomienie:

- 1. \*-nacisnąć przycisk (jazda ręczna)
- 2. Z "I" enable podać
- 3. Poprzez przyciski kierunkowe możliwość pracy "jog" (prędkość **A51**)Przy zastosowaniu stałej prędkości obrotów:
- 4. Prędkość uruchomienia zadać w **A51** (z.reg. 300 obr/min)
- 5. Uruchomienie **A50**=*1:aktywne* ustawić
- 6. Enable X1.6 aktywować.
- 7. Prędkość zadana podać w **A51** (wartość miga)
- 8. Enable wyłączyć.**Nie zapomnieć!!**: **A50** znowu ustawić"*0:nie aktywne*" do podania wartości prędkości.

### **8.4 WARTOŚĆ ZADANA ANALOGOWO/CZĘSTOTLIW.**

 W ustawieniu fabrycznym możliwa jest nastawa prędkości obrotowej poprzez wejście analogowe 1 (patrz str.5).Uwzględnić należy poniżej wymienione parametry:

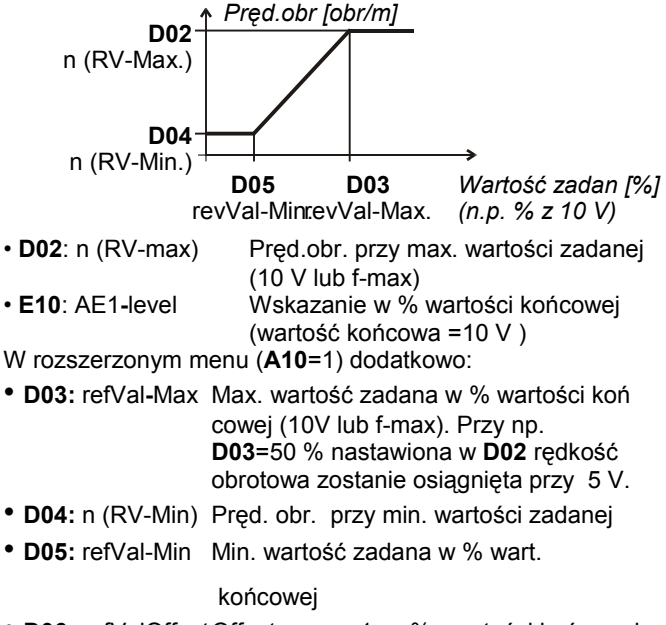

• **D06:** refValOffsetOffset na we.1 w % wartości końcowej

## 9. Funkcje specjalne

Wartość zadana może być podana jako napięcie (100%=10V), lub częstotliwość (f-max=100%=**F37**).

W przypadku częstotliwości sygnał musi być podany na BE5, aktywacja następuje poprzez dobór **F35**=14.Wartości ramp nastawiane są w parametrach **D00** i **D01.** Dobór **D92**=1 neguje wartość zadaną. Za pomocą **D07**=1 funkcja "enable" realizowana jest zależnie od wielkości wartości zadanej (patrz schemat blokowy cz.16)

### **8.5 STAŁE WARTOŚCI ZADANE**

Możliwe jest zdefiniowanie do 7 stałych wartości zadanych. Wybór następuje poprzez kodowanie wejść binarnych. Fabrycznie wejścia BE3 i BE4 przewidziane są do wyboru trzech stałych wartości zadanych:

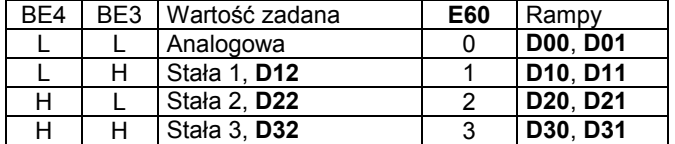

Nastawy parametrów **D12**, **D22** itd. podawane są w obr./min. silnika. Sygnały wejść dekodowane są w selektorze wartości zadanych. W parametrze **E60** wskazany jest wynik dekodowania (0 do 7).

☞ Jeżeli wynikiem dekodowania jest 0 (**E60**=0, to znaczy sygnał "0" na wszystkich wejściach selektora), aktywna jest analogowa wartość zadana.

Sygnały wejściowe selektora mogą być przyporządkowane dowolnym wejściom binarnym. W nastawie fabrycznej: **F33**=1 (opcja BE3=**RV-select0**) a **F34**=2 (opcja BE4=**RV-select1**). *RV-select0* i *RV-select1* odpowiadają bitom 0 i 1 selektora wartości zadanej. Jeżeli jeden z trzech sygnałów *RV-select* nie jest przyporządkowany żadnemu wejściu binarnemu, ma on wartość 0. Aby móc wykorzystać wszystkie 7 nastaw stałej wartości zadanej, należy np. wejście BE5 dobrać **F35**=3 (**RV-select2**). Nastawa **D92**=1 neguje wartość zadaną, co oznacza odwrócenie kierunku obrotów.

Możliwość podania bezpośrednio stałej wartości **D09**.

### *8.6* **STEROWANIE HAMULCA**

 Przekaźnik 2 za pomocą opcji **F00**=1 zaprogramowany jest do sterowania hamulca, który zadziała przy:

- wyłączeniu "enable"
- zatrzymaniu
- szybkim zatrzymaniu
- wystąpieniu zakłócenia
- pozycjonowaniu zależnie od parametrów ruchu

Poprzez wejście binarne możliwość otwierania hamulca "*32:Brake open*".

Przy pracy bez kontroli obrotów (**B20**<2) możliwe jest określenie w parametrach **F01** i **F02** wartości prędkości obrotowej przy których nastąpi otwarcie i zamknięcie hamulca.

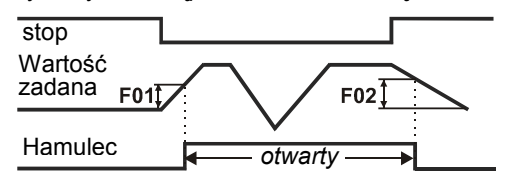

W sterowaniu wektorowym (**B20**=2) opcja **F00**=1 umożliwia realizację pełnego sterowania dźwignic. W tym celu czas otwarcia (**F06)** i czas zamknięcia (**F07)** hamulca musi być zwiększony o wartość czasu martwego przekaźnika (10-30 ms). Przy zatrzymaniu napęd pozostaje przez czas **F07** sterowny. Przy starcie rozruch będzie opóźniony o czas **F06**. Ustawienie **B25**=0 powoduje odłączenie prądu magnetyzacji od silnika w czasie gdy hamulec jest czynny. Hamulce **24V** nie można bezpośrednio podłączyć do przekaźnika. Proszę stosować przekaźniki zewnętrzne.

### **8.7 TRANSMISJA DANYCH**

Przy pomocy CONTROLBOX lub programu *FDS-Tool* możliwa jest szybka wymiana danych i wpisania do pamięci między dwiema przetwornicami lub przetwornicą i PC. Możliwe jest też wyczytanie parametrów z controlbox do PC przy zastosowaniu dodatkowego zasilania.

**Controlbox** umożliwia wygodną obsługę i programowanie menu systemu falownika.Jest możliwość do zapamiętania parametrów 7 falowników.

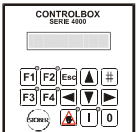

Wpisanie do pamięci:

- Przy **A03** Parabox –zapisać,wybrać nr. miejsca pamięci (1...7)
- **II** nacisnąć przycisk
- Podobnie wygląda wczytanie danych z controlbox d ofalownika:
- Przy **A01** (read Parabox&Save) wybrać nr. pamięci przy p omocy przycisku $\boxed{\text{#}}$ -

Przy A40 (Read Parabox) nie jest możliwe autom.podanie do pamięci

### **9 FUNKCJE SPECJALNE**

### **9.1 WEJŚCIA BINARNE BE1 ... BE5**

Wejściom binarnym fabrycznie przyporządkowane są następujące funkcje:

• BE1 = *8:Halt* (zatrzymanie)

- BE2 = *6:dirOfRotat.* (kierunek obrotów:lewo/prawo)
- BE3 = *1:RV-select0* (Bit 0 selektora)
- BE4 = *2:RV-select1* (Bit 1 selektora)
- BE5 = *0:inactive* (nieaktywne)

Funkcje wejść ustawiane są w parametrach **F31** do **F35**, w rozszerzonym menu (**A10**=1).

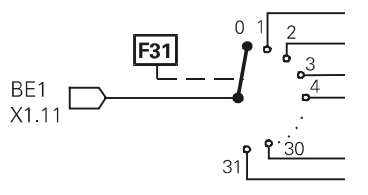

Wejścia binarne z tą samą funkcją mogą być sprzężone poprzez (**F30** BE-Logik). UND-Element lub LUB-Element

### **9.2 OGRANICZENIE MOMENTU OBROTOWEGO**

Moment obrotowy może być ograniczony na kilka sposobów:

- **C03** (**M-Max 1**) fabrycznie jest to aktualne ograniczenie
- w % znamionowego momentu silnika. • Przełączanie między dwiema wartościami granicznymi **C03** (**M-Max 1**) i **C04** (**M-Max 2**) możliwe jest

poprzez wej- ście binarne (funkcja: **10:torque select** przyporządkowana jest w parametrze **F31** ... **F35**).

## 9. Funkcje specjalne

- W cyklicznym rozruchu **C20**=2 (**cycle charact**) przełączanie między **C03** (**M-Max 1**) i **C04** (**M-Max 2**) następuje automatycznie: **M-Max 1** w czasie stałych obrotów, **M-Max 2** podczas fazy przyspieszania.
- Ograniczenie momentu możliwe jest również poprzez wejścia analogowe AE1. W tym celu dobrać **F25=2**. 10 V odpo wiada 100 % momentu znamionowego silnika, nastawa **F27** (**AE1-gain**) umożliwia inne skalowanie.
- Przy szybkim zatrzymaniu działa zawsze M-Max 2. Najniższa wartość z różnych wartości granicznych stanowi rzeczywiste oganiczenie momentu i może być odpytana w pa- rametrze **E62**. **Uwaga:** nastawa w **C03** (**M-Max 1**) nie może być wyższa jak nastawa w **C04** (**M-Max 2**)!
- ☞ Ograniczenie momentu działa najdokładniej w typie sterowania z kontrolą obrotów. Dokładność wynosi ±5% momentu znamionowego. W klasycznym typie sterowania V/f (Parametr **B20**=0) przeliczanie momentu przy niskich prędkościach obrotowych i małych obciążeniach jest niedokładne. W sterowaniu typu *Sensorless Vector Control* (**B20**=1, nastawa fabryczna) można oczekiwać lepszych rezultatów.

Szczególną poprawę dynamiki osiąga się w sterowaniu typu *Sensorless Vector Control* po oszacowaniu stosunku bezwładności obciążenia i silnika **C30(J-mach/J-mot)**. Jeżeli masa obciążenia jest znikoma lub przełożenie przekładni wysokie należy pozostawić **C30**=0 (nastawa fabryczna).

☞ Jak wiadomo zależność między prądem i momentem obrotowym w silnikach asynchronicznych nie jest łatwa do uchwycenia.Przetwornica FAS może wyliczyć moment z dostępnych wielkości pomiarowych. Z tego względu nastawia się wartość maksymalnego momentu a nie prądu. Osiągalny moment jest i tak ograniczony przez maksymalny dopuszczalny prąd przetwornicy.

### **9.3 ZAKRES PRACY**

Przy pomocy dowolnie programowalnych Komparatorów jest możliwość kontroli 3 zakresów pracy.

Zakres obrotów silnika, zakres momentu obrotów i dowolno programowalny w parametrze **C47** . Granice w parametrach:

- **C41**, **C42**: n-Min, n-Max
- **C43**, **C44**: M-Min, M-Max
- C45, C46: Zakres pracy "X" (Programowanie C47)

W parametrze **C48**=1 będzie kontrolowany bezwzględny zakres pracy "X" (C47), z C48=0 znak liczby uwzględniany. Parametr **C49** ustawia kontrolę zakresu pracy w fasie przaśpieszenia lub Enable-wyłączone. Jeśli granice parametrów będą przekroczone *"6:Arbeitsbereich"* możliwość sygnału poprzez przekaźnik (n.p. **F00**=6).

Jeżeli nie zachodzi konieczność kontrolowania którejś z powyższych wielkości należy dla tego zakresu pracy ustawić wartości graniczne (np. **C43**=0 % i **C44**=400 % jeżeli nie jest konieczna kontrola momentu obrotowego).

### **9.4 WYBÓR ZESTAWU PARAMETRÓW**

Przetwornice FAS mają możliwość zaprogramowania dwóch zestawów parametrów. Wyboru można dokonać:

- zewnętrznie poprzez wejście binarne (**A41**=0) lub
- wewnętrznie poprzez tastaturę (**A41**=1 lub 2).

Numer czynnego zestawu wyświetlany jest w **E84**. Aby móc wybierać poprzez we.binarne, jeden z parametrów **F31** ... **F35** w obu zestawach musi być ustawiony na *11:paraSet-selct*.

Przełączenie jest możliwe jedynie przy sygnale "0" na wejściu "enable".

Parametry z obu zestawów mogą być wyświetlone i programowane niezależnie od tego, który z zestawów jest aktualnie czynny. W **A11** (**paraSetEdit**) określa się,który z zestawów ma być wyświetlony.

W zestawie 2 (**A11**=2) obok numeru parametru pojawia się symbol  $\mathbf{E}$ .

Niektóre grupy parametrów są wspólne dla obu zestawów i mogą być tylko jeden raz programowane. Są to parametry grupy **A**, grupy **E** (wskazania wartości momentu, prądu itp.) oraz grup **I, J, L** (pozycjonowanie). Przy numerach parametrów z tych grup symbol  $\overline{E}$  nie jest wyświetlany. Parametry **A42** i **A43** umożliwiają kopiowanie zestawów parametrów : ustawienie **A42(copyPSet 1>2)** na *1:active*, powoduje zapisanie wartości parametrów zestawu 1 w zestawie 2.

Przykład czasowego przebiegu (**F38**=1),szybkie zatrzymanie i Enable-wyłączenie:

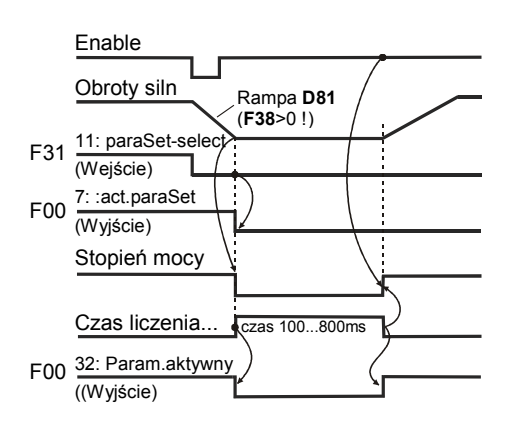

☞ Z reguły programuje się najpierw zestaw 1. Poprzez dobór **A42**=1 kopiuje się wartości tych parametrów w zestawie 2. **A11**=2 przełącza na zestaw 2 i umożliwia dokonanie potrzebnych zmian wartości parametrów. Na koniec zapamiętuje się wszystkie parametry ( **A00**=1 )..

### **9.5 POTENCJOMETR**

Funkcja "Potencjometr" umożliwia bezstopniową regulację prędkości obr. silnika przy pomocy dwóch wejść binarnych:

- Dwa z parametrów **F31** ... **F35** należy ustawić na *4:motorpoti up* wzgl. *5:motorpoti dwn*.
- Opcja **D90**=1 aktywuje funkcję "Potencjometr".
- Zmiany prędkości obr. następują odpowiednio do wartości ramp w **D00** i **D01**. Przy aktywnym potencjometrze (**D90**=1) większość parametrów grupy **D** nie jest wyświetlana.
- Opcja **D90**=2 sumuje wartość potencjometru z wartością zadaną.
- Jeżeli na obydwa wejścia podany jest sygnał 1, wartość potencjometru ustawiana jest na **C00(n-Min)**.
- Opcja **D91**=1 zapamiętuje trwale wartość potencjometru.
- Opcja **D91**=0 zeruje trwałą wartość potencjometru przez Enable

### **9.6 WEKTOROWA PRACA Z IMPULSATOREM**

Przetwornice FAS seryjnie umożliwiają kontrolę obrotów przy pomocy impulsatora (24 V). W sterowaniu **B20**=2(Sterowanie wektorowe z kontrolą obrotów) możliwa jest precyzyjna i dynamiczna regulacja prędkości obrotowej oraz momentu obrotowego. (Serwonapęd asynchroniczny)

## 9. Funkcje specjalne

**STÖBER ANTRIEBSTECHNIK** 

Przygotowanie przetwornicy do pracy w trybie sterowania wektorowego z kontrolą obrotów:

### **Okablowanie:**

ślady A i B impulsatora podłączyć na wejścia binarne BE4 i BE5. Napięcie zasilanie do impulsatora może być stosowane bezpośrednio z falownika

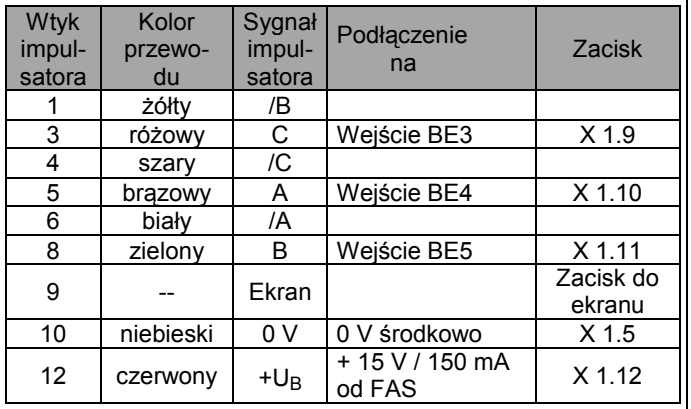

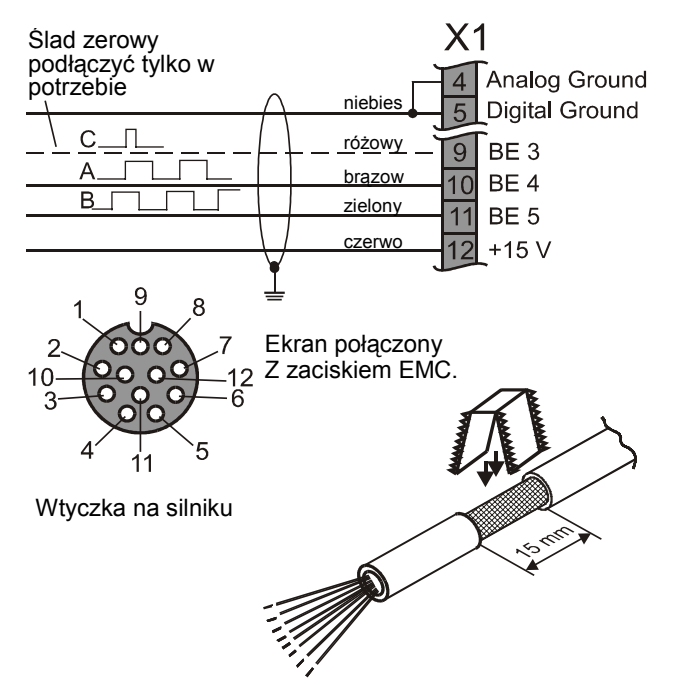

- Poprzez dobór **F34**=15 i **F35**=14 wejścia BE4 i BE5 za programowane są na odbiór sygnałów impulsatora (najpierw przełączyć na rozszerzone menu : **A10**=1).
- W parametrze **F36** nastawić ilość impulsów (fabrycznie 1024 imp./obr.).

### **Podłączenie impulsatora za przekładnią**

- Regulacja prędkości wektorowo, można wykorzystać przez impulsator zewnętrzny na maszynie
- W **F36** będzie liczna impulsów przeliczona na wałek silnika

# 八

**Uwaga:** podłączenie drgające,lusowe lub z poślizgiem może spowodować problemy regulacji falownika. Rozdzielczość Impulsów na obrót silnika musi wynosić conajmniej 500 impulsów lub (Optimum > 1000).

### **Kontrola podłączenia do impulsatora:**

**Kontrola:** w sterowaniu **V/f-control** lub **sensorlVector** (**B20**=0 lub 1) uruchomić silnik, i zapamiętać wartość

prędkości obr. (ze znakiem). W parametrze **E15** sprawdzić rzeczywistą wartość prędkości obr.. Obydwa wyniki odczytu powinny być zbliżone, znaki muszą być jednakowe. **Różne znaki:** sprawdzić podłączenie silnika ( kolejność faz ),względnie zamienić wejścia sygnalów A i B.

### **Usuwanie problemów:**

**0 Obr/min Wskazanie w par. E15:** sprawdzić:

czy polaryzacja  $U_B$ =24 V na impulsatorze jest prawidłowa ? Czy połączenie mas jest właściwe ? Inne błędy w okablowaniu ? Czy **F34** i **F35** są odpowiednio zaprogramowane ? Sprawdzenie sygnałów A i B impulsatora : zatrzymać silnik

i obserwować parametr **E13**. Przy poruszeniu wirnika silnika ( np. poruszając ręcznie wentylator ) poziom sygnałów na wejściach BE4 i BE5 powinnien ulec zmianie.

### **Zaaktywować regulacje wektorową:**

- Zatrzymać silnik, ustawić **B20**=2 (Sterowanie wektorowe).
- Uruchomić silnik. Przy nieprawidłowym funkcjonowaniu po nownie skontrolować jak powyżej.
- Zapamiętać wartości parametrów: **A00**=1.
- ☞ Przy nieprawidłowym znaku lub przerwie w obwodzie sprzężenie kontroli obrotów silnik pracuje nadal ze zmniejszoną prędkością obrotową.

Dynamika regulacji prędkości obr. zależy przede wszystkim od parametrów **C31** (**n-control Kp**) i **C32** (**n-control Ki**). Określają one wzmocnienie członu proporcjonalnego i całkującego regulatora. Za wysokie wzmocnienie doprowadza do oscylacji silnika, za niskie redukuje dynamikę. Z reguły nastawy fabryczne są wystarczające. W razie potrzeby należy optymalizować wartość **C31**, wartość **C32** w większości przypadków może pozostać niezmieniona.

### **9.7 KASOWANIE ZAKŁÓCEŃ**

Lista możliwych zakłóceń zamieszczona jest w cz. 13. Zakłócenia mogą być kasowane poprzez:

- Zwolnienie: zmiana sygnału na we. "enable" z "0" na "1" i ponownie na "0". Zawsze dostępne.
- Przycisk **Esc** (tylko gdy **A31**=1). **Uwaga!** Napę<sup>d</sup>
- Przycisk [Ess] (tylko gdy **A31**=1). **An broader in** Uw**aga!** Napęd<br>• Autokasowanie (tylko gdy **A32**=1). **An** rusza natychmiast !
- Wejście binarne (**F31**...**F35**=13).

Parametry **E40** i **E41** zawierają informacje o ostatnich 10 zakłóceniach (1= ostatnie zakłócenie). Za pomocą *FDS-Tool* możliwe jest przyporządkowanie określonym zdarzeniom odpowiedniej reakcji przetwornicy ( zakłócenie, ostrzeżenie, meldunek ) – porównaj cz.13.

### **9.8 ROZRUCH SILNIKA**

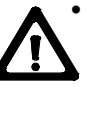

• Samoczynne ruszenie silnika po włączeniu zasilania jest niemożliwe – fabryczna nastawa **A34**=0 (**auto start:inactive**) – porównaj: stan pracy "**12:inhibited**" na kap.16. Przed ustawieniem automatycznego rozruchu, **A34**=1, sprawdzić czy jest on względów bezpieczeństwa dopuszczalny.

- Nastawa **C20**=1 (Ciężki rozruch) oraz **C21** i **C22** umożliwiają określenie dopuszczalnego przeciążenia podczas rozruchu maszyn o dużej bezwładności.
- Nastawa **C20**=2 (Praca przerywana) umożliwia osiągnięcie optymalnego przyspieszania w sterowaniu *Sensorless Vec tor Control* (**B20**=1); patrz par. **C30** i kap.9.2.

## 10. Pozycjonowanie

### **9.9 STERO WANIE Z PC**

Stosując software *FDS-Tool* możliwe jest sterowanie przetwornicy za pomocą PC. Połączenie realizowane jest poprzez złącze Sub-D przetwornicy (RS-232-C) oraz kabel FDS- G3 (Nr. kat. 41488).

Zintegrowana w programie funkcja "oscyloskopu"- *FDS-Scope* umożliwia równoczesną rejestrację 8 wielkości pomiarowych, i tym samym optymalizację napędu.

Kabel połączeniowy między szeregowym złączem PC i przewornicy FAS ( X3 ) . NIE może być on zastąpiony typowym kablem szeregowym, możliwe jest to jedynie w połączeniu ze specjalnym adapterem ( nr. kat. 41489 ).

### **Kabel FDS-G3, nr. kat. 41488**

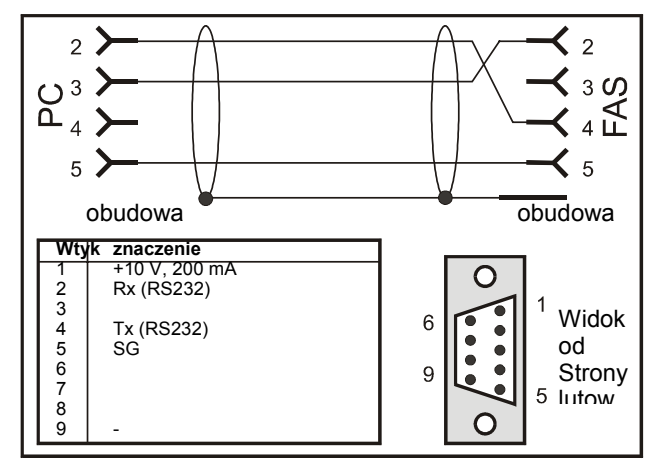

+10V zasilanie na wtyku 1 jest tylko przeznaczone do zasilania kommubox lub controlbox

### **Uwaga: krótkoczasowe zwarcie może spowodować kasowanie prozesora**

Poprzez złącze RS232 na falowniku można połączyć więcej falowników w tzw. "RS232 kole", patrz rysunek:

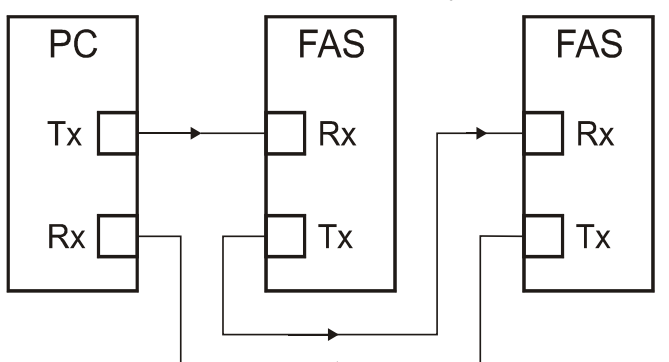

Sieciowanie falowników poprzez"RS232-koło" jest wspomagane przez FDS-Tool.Dodatkowe informacje protokołu USS patrz dokumentację (impr.nr. 441 563)

### **10 POZYCJONOWANIE**

Przy pomocy tak zwanego **Posi-Upgrade** jest możliwość pozycjonowania z falownikiem FAS . Stan pracy "Pozycjonowanie" można najszybciej wykonać poprzez komunikację sieciową lub stosować wejścia binarne. Użytkownik ma możliwość korzystania z różnych funkcji:

- Pozycjonowanie z dokładnością jednego inkrementa encodera (VC).
- Możliwość pozycjonowania także bez impulsatora(SLVC).
- Systematyczne regulowanie pozycji z kontrolą uchybu (VC).
- 8 różnych pozycji dowolnie programowalnych.
- Funkcje pozycjonowania osi zamkniętej z dokładnym podaniem

Przełożenia(ułamek).

- Możliwość podania pozycji w mm, stopniach lub dowolnie.
- Możliwość wykonania jazdy referencyjnej w kilku sposobach.
- Jazda ręczna .
- Przejęcie pozycji w funkcji Teach-in.
- Regulacja pozycjonowania poprzez funkcję Speed Override na wejściu analogowym .

Podanie programowalnie i podłączenie wyłączników końcowych.

**STÖBER ANTRIEBSTECHNIK** 

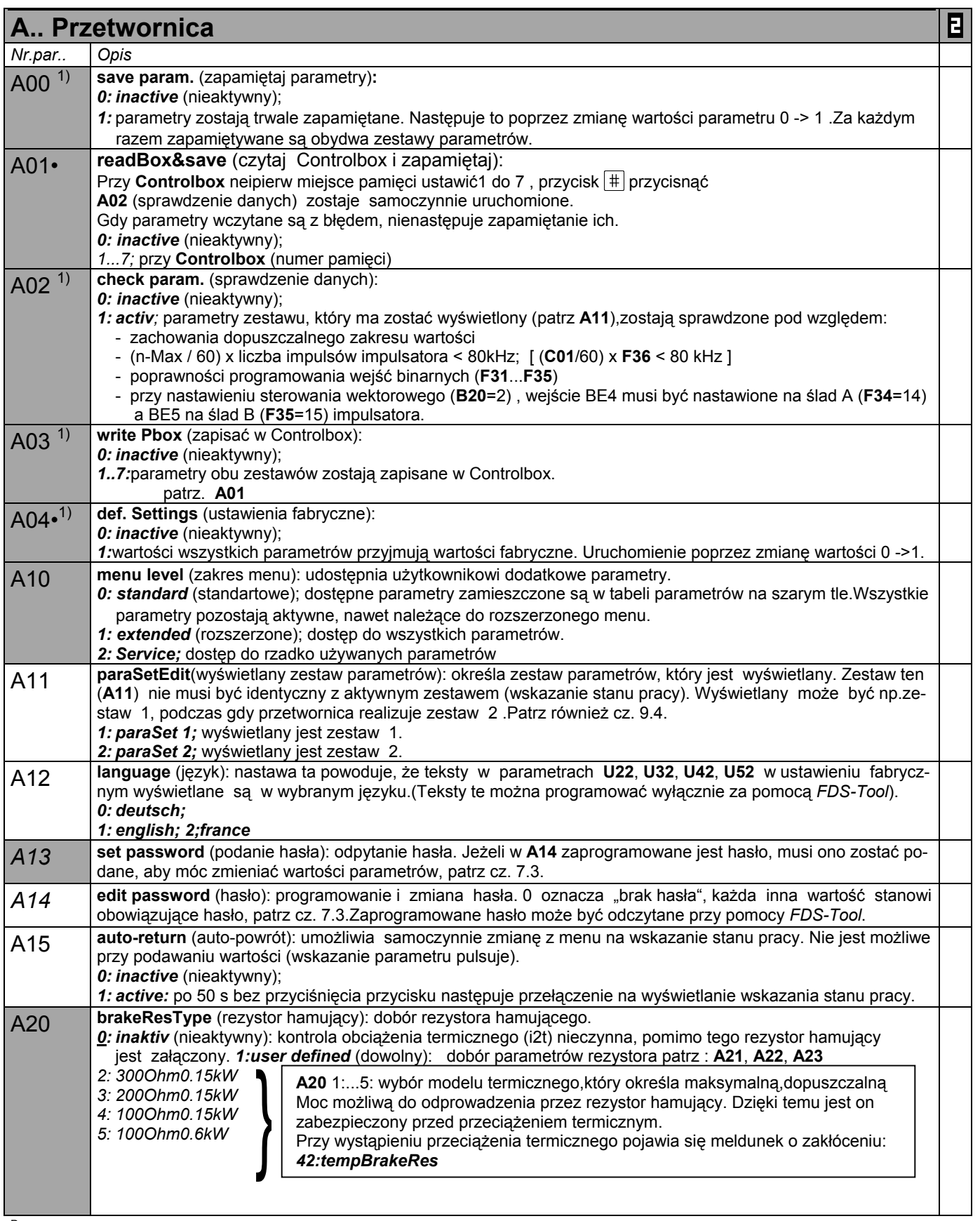

P Obroty silnika są zależne od liczby biegunów **B10**; f<sub>max</sub> = 400 Hz. Przy 4-biegunowym silniku znaczy to 12000 obr przy 400 Hz • w celu zmiany wartości tego parametru musi zostać odłączona część mocy (zwolnienie).

Kursywa wyświetlanie tych opcji zależne jest od zaprogramowania parametru.

 $\mathbb{R}^n$ Parametry w standartowym ustawieniu (**A10**=0). Wszystkie parametry **A10**=*1:extented* lub **A10**=*2:Service*..

parametry oznaczone "√ " mogą być programowane niezależnie od siebie w zestawie 1 i zestawie 2.  $\mathbf{E}$ 

<sup>1)</sup> patrz tabela cz. 12 2) dostępne, jeżeli **D90**≠1

**STÖBER ANTRIEBSTECHNIK** 

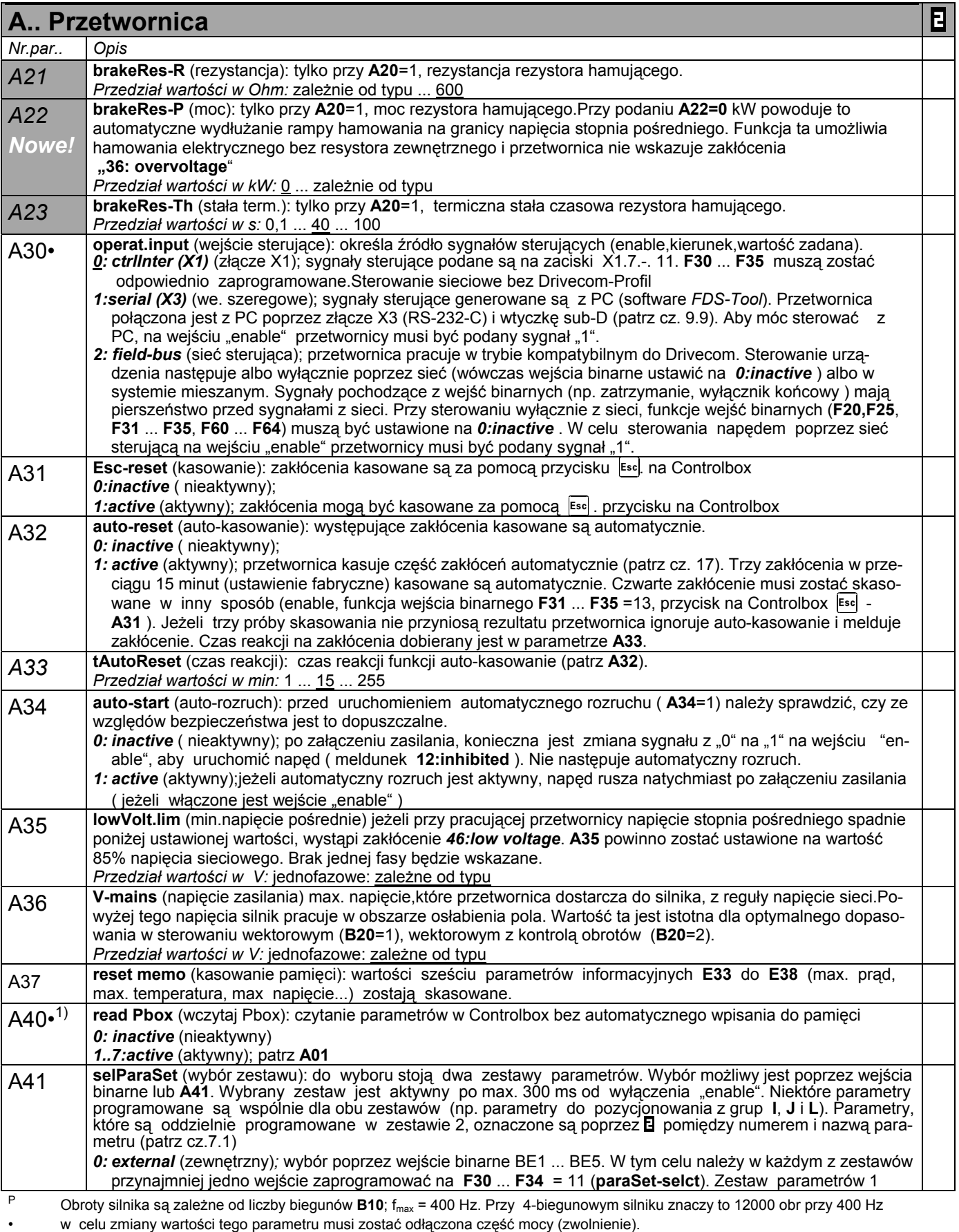

Kursywa wyświetlanie tych opcji zależne jest od zaprogramowania parametru.

1) patrz tabela cz. 12 2) dostępne, jeżeli **D90**≠1

Parametry w standartowym ustawieniu (**A10**=0). Wszystkie parametry **A10**=*1:extented* lub **A10**=*2:Service*..

 $\blacksquare$ parametry oznaczone " $\sqrt{ }$  " mogą być programowane niezależnie od siebie w zestawie 1 i zestawie 2.

### **STÖBER ANTRIEBSTECHNIK**

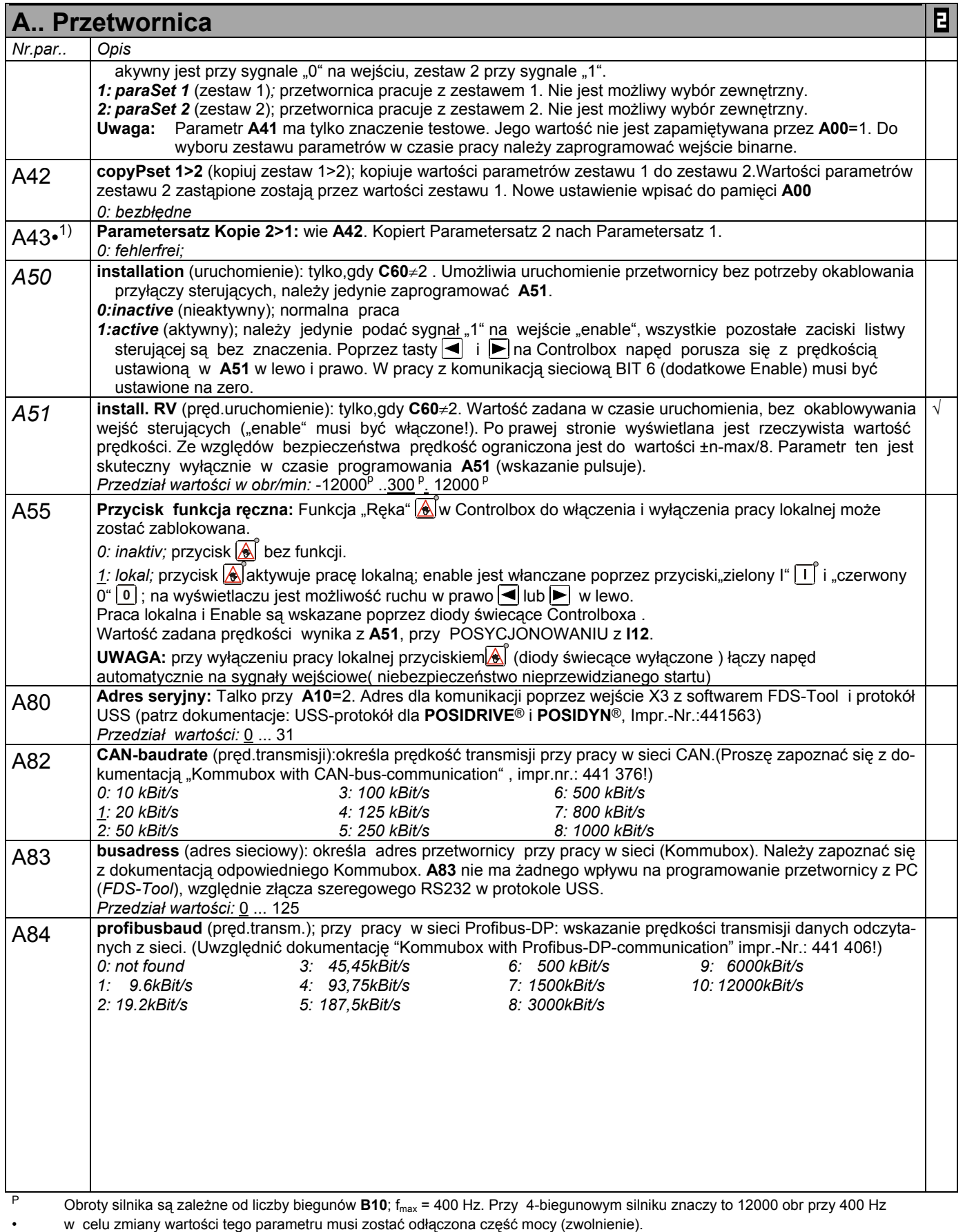

Kursywa wyświetlanie tych opcji zależne jest od zaprogramowania parametru.

1) patrz tabela cz. 12 2) dostępne, jeżeli **D90**≠1

Parametry w standartowym ustawieniu (**A10**=0). Wszystkie parametry **A10**=*1:extented* lub **A10**=*2:Service*..

parametry oznaczone " $\sqrt{ }$  " mogą być programowane niezależnie od siebie w zestawie 1 i zestawie 2. E

**STÖBER ANTRIEBSTECHNIK** 

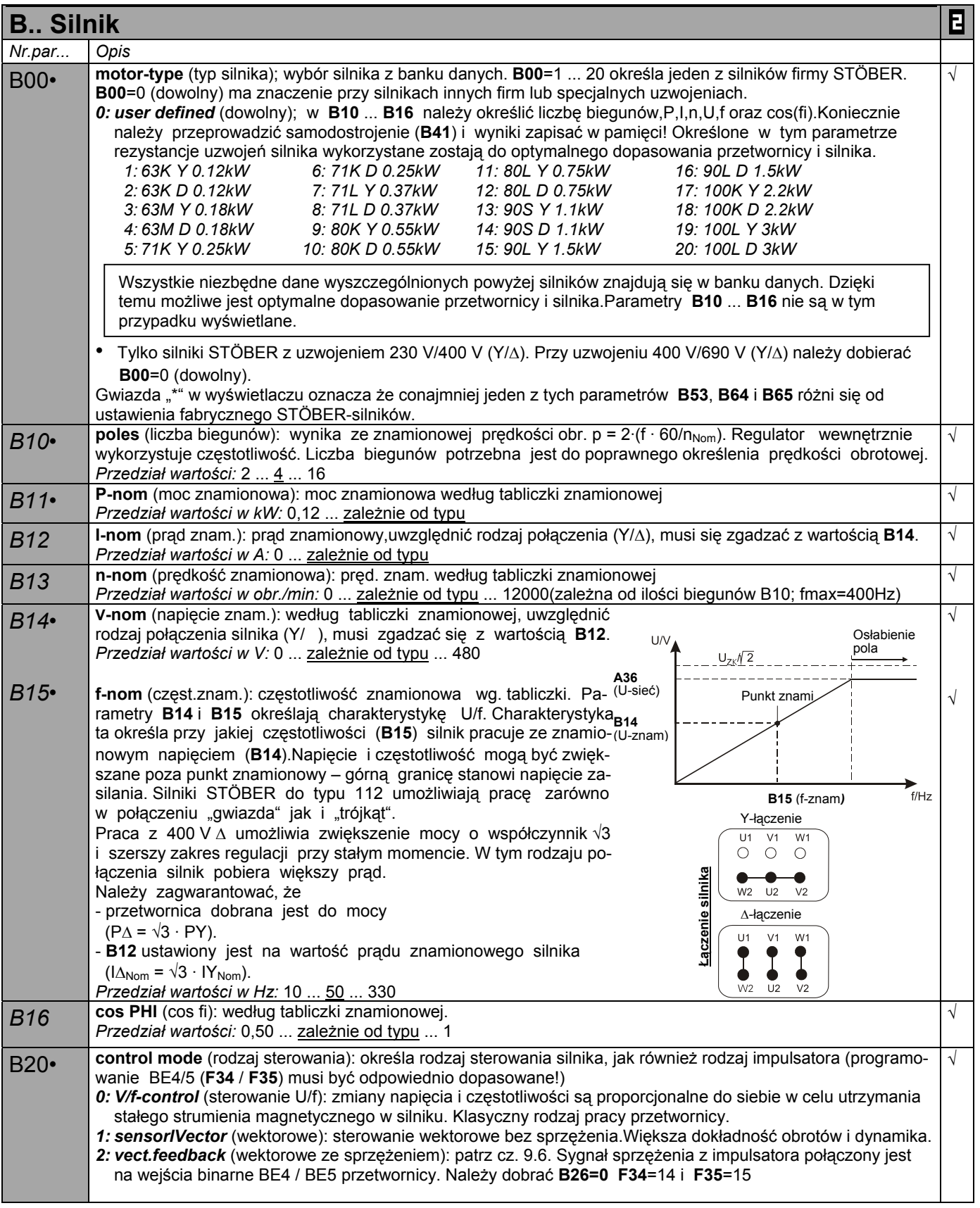

<sup>P</sup> Obroty silnika są zależne od liczby biegunów **B10**; fmax = 400 Hz. Przy 4-biegunowym silniku znaczy to 12000 obr przy 400 Hz • w celu zmiany wartości tego parametru musi zostać odłączona część mocy (zwolnienie).

Kursywa wyświetlanie tych opcji zależne jest od zaprogramowania parametru.

- 
- 1) patrz tabela cz. 12 2) dostępne, jeżeli **D90**≠1
- $\mathbb{R}^2$ Parametry w standartowym ustawieniu (**A10**=0). Wszystkie parametry **A10**=*1:extented* lub **A10**=*2:Service*..
- parametry oznaczone " $\sqrt{ }$  " mogą być programowane niezależnie od siebie w zestawie 1 i zestawie 2. Ε

**B.. Silnik** E *Nr.par... Opis* B21• **V/f-charact.** (charakterystyka U/f): nastawa skuteczna niezależnie od ustawionego w **B20** rodzaju sterowania. √ *0: linear* (liniowa):przebieg U/f jest liniowy. Nadaje się do wszystkich zastosowań. *1: square* (kwadratowa): przebieg U/f jest kwadratowy - stosowana przy wentylatorach i pompach. √ B22 **V/f-gain** (współczynnik U/f):modyfikacja nachylenia charakte-U/V *B22 U/f-współcz.* 110 rystyki U/f. Nachylenie przy współczynniku U/f = 100% określają wartości parametrów **B14** i **B15**. **A36** (U-sieć) *Punkt znam. Przedział wartości w %:* 90 ... 100 ... 110 *B14* (U-znam) *B23* **boost** (boost): skuteczny tylko przy **B20**=0 (sterowanie U/f)). √ Boost oznacza zwiększenie napięcia w zakresie niskich pręd-*B23* kości obrotowych, dzięki czemu osiąga się większy moment *(Boost)* rozruchowy. Przy **B23** = 100 % znamionowy prąd silnika płynie przy 0 Hz. Do określenia potrzebnego napięcia (boost), koniecz $f/H$ *B15* na jest znajomość rezystancji stojana silnika. Przy **B00** = 0 nie-*(f-znam)* zbędne jest przeprowadzenie samodostrojenia ( **B41**) !! Przy **B00**=1...20 rezystancja stojana jest określona przez wybór silnika. *Przedział wartości w %:* 0 ... 10 ... 400 B24• **f-switching** (częst.kluczowania): zwiększenie częstotliwości powoduje cichszą pracę napędu ale równocześnie √ zwiększaj się straty. Z tego powodu przy podwyższonej częstotliwości kluczowania ograniczyć należy dopuszczalny prąd znamionowy silnika (**B12**). Przy częstotliwości 16 kHz i Uzas = 400 V przetwornica jest w stanie dostarczać w pracy cięgłej 46 % prądu znamionowego. Przy 8 kHz możliwe jest osiągnięcie 75 %. **W zastosowaniach powyżej 200 Hz ustawić częst.kluczkowania na 8 kHz** *Przedział wartości w kHz:* 4 ... 16 *B25•* **halt flux** (strumień spoczynkowy):. **B25** określa czy przez silnik z włączonym hamucem, przy zatrzymaniu √ płynie prąd.Przy signale HALT na wejściu binarnym zostanie silnik w czasie **B27** zasilany prądem.Tworzenie pola magnetycznego w silniku jest wskazywane poprzez sygnał wyjściowy "*22:przyg. na podanie wart. zadanej" 0: inactive* (nieaktywny); przy włączonym hamulcu (zatrzymanie, szybkie zatrzymanie ) przez silnik nie płynie prąd, silnik nie jest magnetyzowany. Zaletą jest poprawa bilansu cieplnego,gdyż silnik może się chłodzić w czasie przerw w pracy. Wadą jest opóźnienie rozruchu (czas na namagnetyzowanie - zależnie od silnika do ponad 0,5 s). Czas ten jest przez przetwornicę samoczynnie wyliczany i dodawany do czasu otwarcia hamulca **F06**. *1: active* (aktywny); ustawienie fabryczne. Prąd magnetyzacji przepływa przez silnik, dzięki czemu szybsza reakcja przy otwarciu hamulca. Wada: grzanie się silnika, prąd magnetyzacji może wynosić, w zależności od wielkości silnika, do 40% prądu znamionowego. *2:75%:*zredukowany prąd do 75%, lub jak w **B25**=0 *3:50% 4:25% B27* **time halt-magnetize:**( czas magnetyzowania silnika):W przypadku zredokuwanego magnetyzowania silnika √ **B25** i zamkniętego hamulca z włączonym enable (n.p. STOP-sygnał) zostanie prąd magn. utrzymywany na czas **B27** . *Przedział wartości w s:* 0 ... 255 *B30* **additMotOper** (dodatkowy silnik): tylko gdy **B20**=0. Umożliwia dołączenie dodatkowego silnika do przetwornicy. √ Napięcie silnika jest chwilowo redukowane, aby uniknąć wyłączenia wskutek przeciążenia. *0: inactive* (nieaktywny); *1: active* (aktywny); *B31* **motor-oscillation:** (drganie silnika):W większych silnikach w biegu jałowym występują drgania. Zwiększenie √ wartości param. B31 powoduje tłumienie drgań. *Przedział wartości w %:* 0...30 ... 100 *B32* **SLVC-Dynamik:** Dynamikę regulacji wektorowej bez impulsatora SLVC można w **B32** nastawić. √ *Przedział wartości w %:* 0 ... 70 ... 100 B40•1) **phase test** (sprawdzenie faz): *0: inactive* (nieaktywny) *1: active* (aktywny);sprawdzenie symetrii silnika w krokach 60°. Kontrolowane są: - podłączenie faz U, V , W. - symetria rezystancji uzwojeń U,V,W. Odchyłki o ±10% sygnalizowane są meldunkiem *19:symmetry*. - rodzaj połączenia silnika. Jeżeli w parametrze **B00**=1 ... 20 wybrany jest jeden z silników STÖBER następuje porównanie połączenia wybranego silnika (gwiazda / trójkąt) z silnikiem podłączonym do prze twornicy. Różnice meldowane są przez *20:motorConnect* . Uruchomienie zmianą sygnału z "0" na "1" na wejściu "enable"(X1.6). Aby opuścić parametr na wejście "enable" musi być podany sygnał "0". <sup>P</sup> Obroty silnika są zależne od liczby biegunów **B10**; fmax = 400 Hz. Przy 4-biegunowym silniku znaczy to 12000 obr przy 400 Hz • w celu zmiany wartości tego parametru musi zostać odłączona część mocy (zwolnienie). Kursywa wyświetlanie tych opcji zależne jest od zaprogramowania parametru.<br>1) patrz tabela cz. 12 1) patrz tabela cz. 12 2) dostępne, jeżeli **D90**≠1 **The State** Parametry w standartowym ustawieniu (**A10**=0). Wszystkie parametry **A10**=*1:extented* lub **A10**=*2:Service*..

**(sour) STÖBER ANTRIEBSTECHNIK** 

Β parametry oznaczone "√ " mogą być programowane niezależnie od siebie w zestawie 1 i zestawie 2.

## 11. Opis parametrów

**STÖBER ANTRIEBSTECHNIK** 

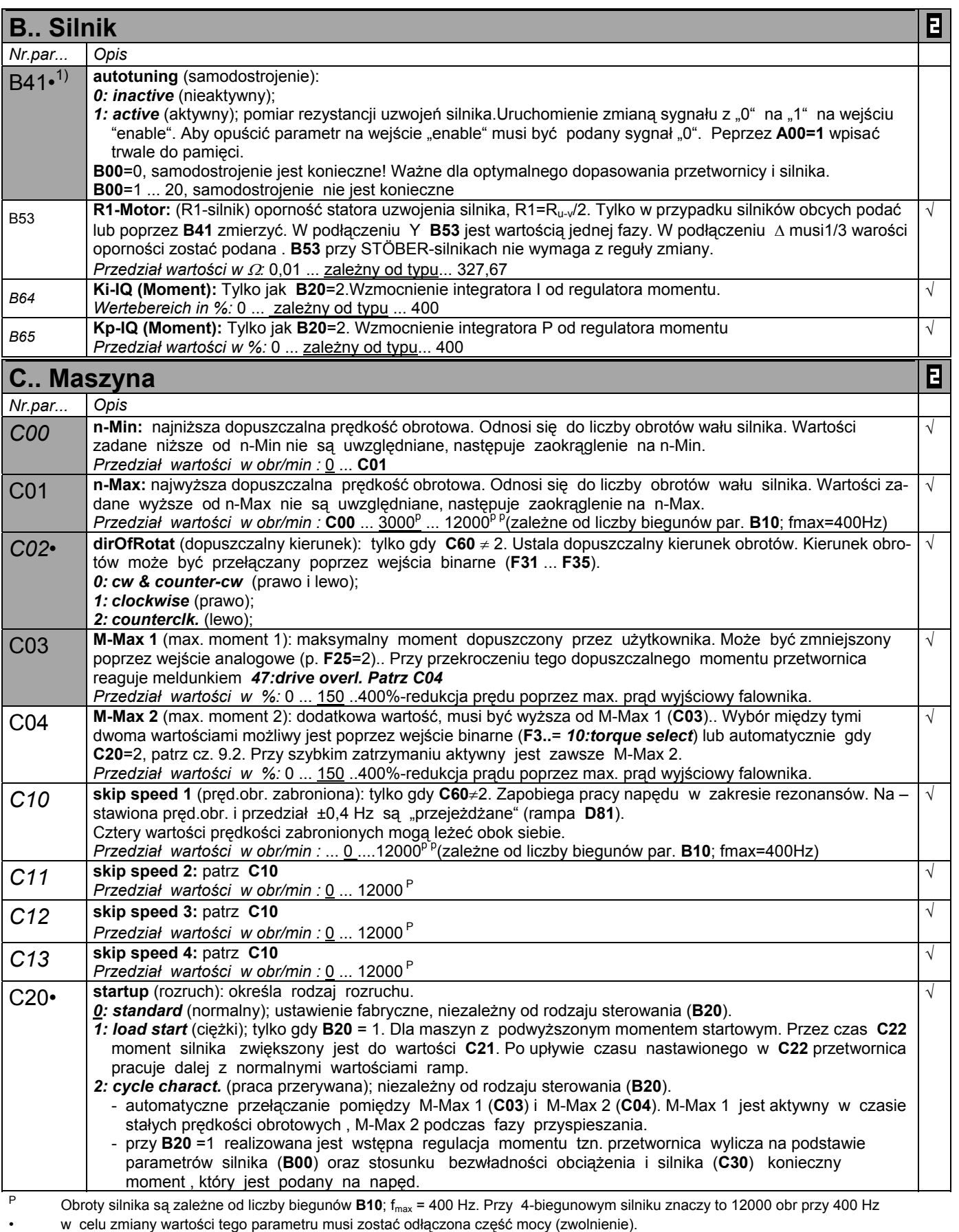

Kursywa wyświetlanie tych opcji zależne jest od zaprogramowania parametru.

- 
- 1) patrz tabela cz. 12 2) dostępne, jeżeli **D90**≠1
- Parametry w standartowym ustawieniu (**A10**=0). Wszystkie parametry **A10**=*1:extented* lub **A10**=*2:Service*..
- $\blacksquare$ parametry oznaczone " $\sqrt{ }$  " mogą być programowane niezależnie od siebie w zestawie 1 i zestawie 2.

**STÖBER ANTRIEBSTECHNIK INIK** 

| C Maszyna       |                                                                                                    | E          |
|-----------------|----------------------------------------------------------------------------------------------------|------------|
| Nr.par          | Opis                                                                                                    |            |
|                 | 3: capturing (przejęcie); tylko gdy B20 = 1. Pracujący silnik zostaje dołączony do przetwornicy. Przetwornica<br>określa rzeczywistą prędkość obrotową, synchronizuje się i podaje odpowiednie wartości zadane.<br>M-load start (moment-rozruch ciężki): tylko gdy C20=1. Określenie momentu dla rozruchu ciężkiego.                                                                                                    | $\sqrt{}$  |
| C <sub>21</sub> | Przedział wartości w %: 0  100  400                                                                                                    |            |
| C <sub>22</sub> | t-load start (czas-rozruch ciężki): tylko gdy C20=1.Czas, przez który aktywny jest moment nastawiony w C21.<br>Przedział wartości w s: 0  5  9,9                                                                                                    | $\sqrt{ }$ |
| C30             | J-mach/J-mot : stosunek bezwładności obciążenia i silnika. Współczynnik ten jest skuteczny we wszystkich<br>rodzajach sterowania i istotny dla optymalizacji pracy przetwornicy i silnika (dynamika). Programowanie tego<br>parametru nie jest konieczne.<br>Przedział wartości : 0  1000                                                                                                    |            |
| C <sub>31</sub> | n-Regler Kp<br>n-control Kp (wzmocnienie Kp): tylko gdy B20=2.<br>C31<br>n-Nach<br>n-Regler Ki<br>Wzmocnienie członu proporcjonalnego regulatora obrotów.<br>Rampe<br>C32<br>M-soll<br>Przedział wartości w %: 0  60  400<br>(E07)<br>n-Motor (E08)                                                                                                    | $\sqrt{}$  |
| C <sub>32</sub> | n-control Ki (wzmocnienie Ki): tylko gdy B20=2. Wzmocnienie członu całkującego regulatora obrotów. Przy<br>wystąpieniu oscylacji odpowiedzi skokowej w pozycji osiągniętej zredukować C32.<br>Przedział wartości w %: 0  30 400                                                                                                    | $\sqrt{}$  |
| C35             | n-control Kp w zatrzymaniu:<br>Bez funkcji zwijania par. C31 i C32 jest z par. C35 multiplikowany, jeśli obroty silnika są mniejsze jak w par.<br>C40 nastawione.<br>W funkcji zwijania są par. C31 i C32 aktywne.<br>Przedział wartości w %: 5  100                                                                                                    | $\sqrt{}$  |
| C40             | n-Window (n-przedział): gdy F00 = 3 (Przekaźnik 2 melduje 3:refVal-reached) lub F00 = 2 (Przekaźnik 2 mel-<br>duje 2:standstill), jeżeli wartość rzeczywista znajdzie się w przedziale: wartość zadana ±C40, oznacza to,że<br>wartość zadana została osiągnięta i przekaźnik 2 zwiera.<br>Przedział wartości w obr/min: 0  30  300 <sup>P</sup>                                                                                                    |            |
| C41             | opRangeN-Min (zakres pracy: n-min): parametry C41  C46 określają zakres pracy przetwornicy. Przekrocze-<br>nie nastawionej wartości może być sygnalizowane poprzez wyjście binarne lub przekaźnik 2(F00=6).<br>Równocześnie kontrolowane są wszystkie wartości. Jeżeli kontrola nie jest konieczna, należy wartości min.<br>nastawić na dolną wartość dopuszczalną, a wartości max. na górną wartość dopuszczalną, por. cz. 9.3.<br>Kontrola zakresów pracy nie jest aktywna w czasie przyspieszania i hamowania oraz gdy silnik nie jest<br>zasilany prądem. Parametr C48 aktywuje wartość bezwzględną.<br>Przedział wartości w obr/min: 0 C42 | $\sqrt{ }$ |
| C42             | opRangeN-Max (zakres pracy: n-max): patrz C41<br>Przedział wartości w obr/min : C41  6000 <sup>P</sup> 12000 <sup>Pp</sup> (zależne od liczby biegunów par. B10; fmax=400Hz)                                                                                                    | $\sqrt{}$  |
| C43             | opRangeM-Min (zakres pracy: M-min): patrz C41<br>Przedział wartości w %:0 C44                                                                                                    | $\sqrt{}$  |
| C44             | opRangeM-Max (zakres pracy: M-max): patrz C41<br>Przedział wartości w %: C43  400                                                                                                    | V          |
| C45             | opRangeX-Min (zakres pracy: X-min): patrz C41. Kontrola wielkości ustawionej w par. C47<br>Przedział wartości w %: -400  0  C46                                                                                                    | $\sqrt{}$  |
| C46             | opRange-X-Max. (zakres pracy: X-max):: patrz. C41. Kontrola wielkości ustawionej w par. C47<br>Przedział wartości w %: C45  400                                                                                                    | $\sqrt{}$  |
| C47             | OpRange(zakres pracy: ) C45/C46:.<br>$0: E01$ P-motor;<br>10: E71 AE1-scale;<br>5: E22 i2t-device;<br>1: E02 M-motor:<br>6: E23 i2t-motor;<br>11: E72 AE2-scale;<br>2: E10 AE1-level;<br>7: E24 i2t-brakeRes;<br>12: E73 AE2-scale2;<br>3: E11 AE2-level;<br>8: E62 act. M-Max;<br>13: E14 BE5 freqRV<br>4: E16 analog-outp;<br>9: E65 PID-reg.deviation;<br>14:E08 n-motor(% odniesienie par. C01)                                                                                                    | $\sqrt{}$  |
| C48             | opRange C47area: (zakres pracy wartość bezwzględna)<br>0: absolut; (wartość bezwzględna) w par. C47 wybrana wielkość jest wart.bezwzględną;<br>przykład: C47=AE1; C45=30%; C46=80%; zakres pracy znajduje się pomiędzy -80% a -30% i. pomiędzy<br>$+30\%$ a $+80\%$ .<br>1: opRange; (zakres pracy)w par. C47 wybrana wielkość musi się znajdować pomiędzy C45 i C46;<br>przykład: $C47=AE1$ , $C45= -30\%$ , $C46= +10\%$ ; zakres pracy znajduje się pomiędzy -30% a +10%.                                                                                                    | $\sqrt{}$  |

<sup>P</sup> Obroty silnika są zależne od liczby biegunów **B10**; fmax = 400 Hz. Przy 4-biegunowym silniku znaczy to 12000 obr przy 400 Hz • w celu zmiany wartości tego parametru musi zostać odłączona część mocy (zwolnienie).

Kursywa wyświetlanie tych opcji zależne jest od zaprogramowania parametru.

1) patrz tabela cz. 12 2) dostępne, jeżeli **D90**≠1  $\mathbb{R}^n$ Parametry w standartowym ustawieniu (**A10**=0). Wszystkie parametry **A10**=*1:extented* lub **A10**=*2:Service*..

parametry oznaczone "√ " mogą być programowane niezależnie od siebie w zestawie 1 i zestawie 2.  $\mathbf{E}$ 

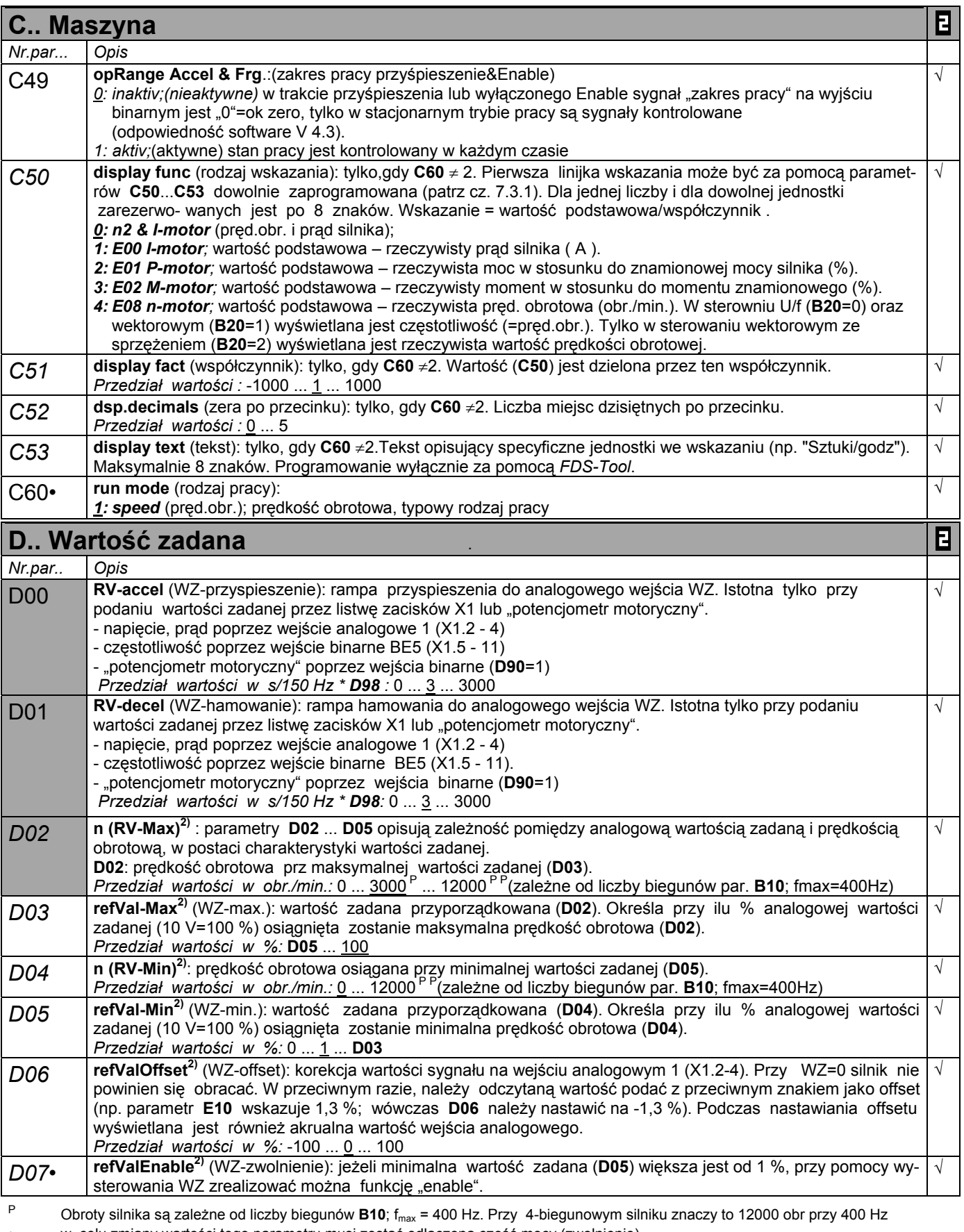

• w celu zmiany wartości tego parametru musi zostać odłączona część mocy (zwolnienie).

Kursywa wyświetlanie tych opcji zależne jest od zaprogramowania parametru.

- $\sim 100$ Parametry w standartowym ustawieniu (**A10**=0). Wszystkie parametry **A10**=*1:extented* lub **A10**=*2:Service*..
- parametry oznaczone "√ " mogą być programowane niezależnie od siebie w zestawie 1 i zestawie 2.  $\blacksquare$

<sup>1)</sup> patrz tabela cz. 12 2) dostępne, jeżeli **D90**≠1

 $\leftarrow$  STÖBER ANTRIEBSTECHNIK INIK

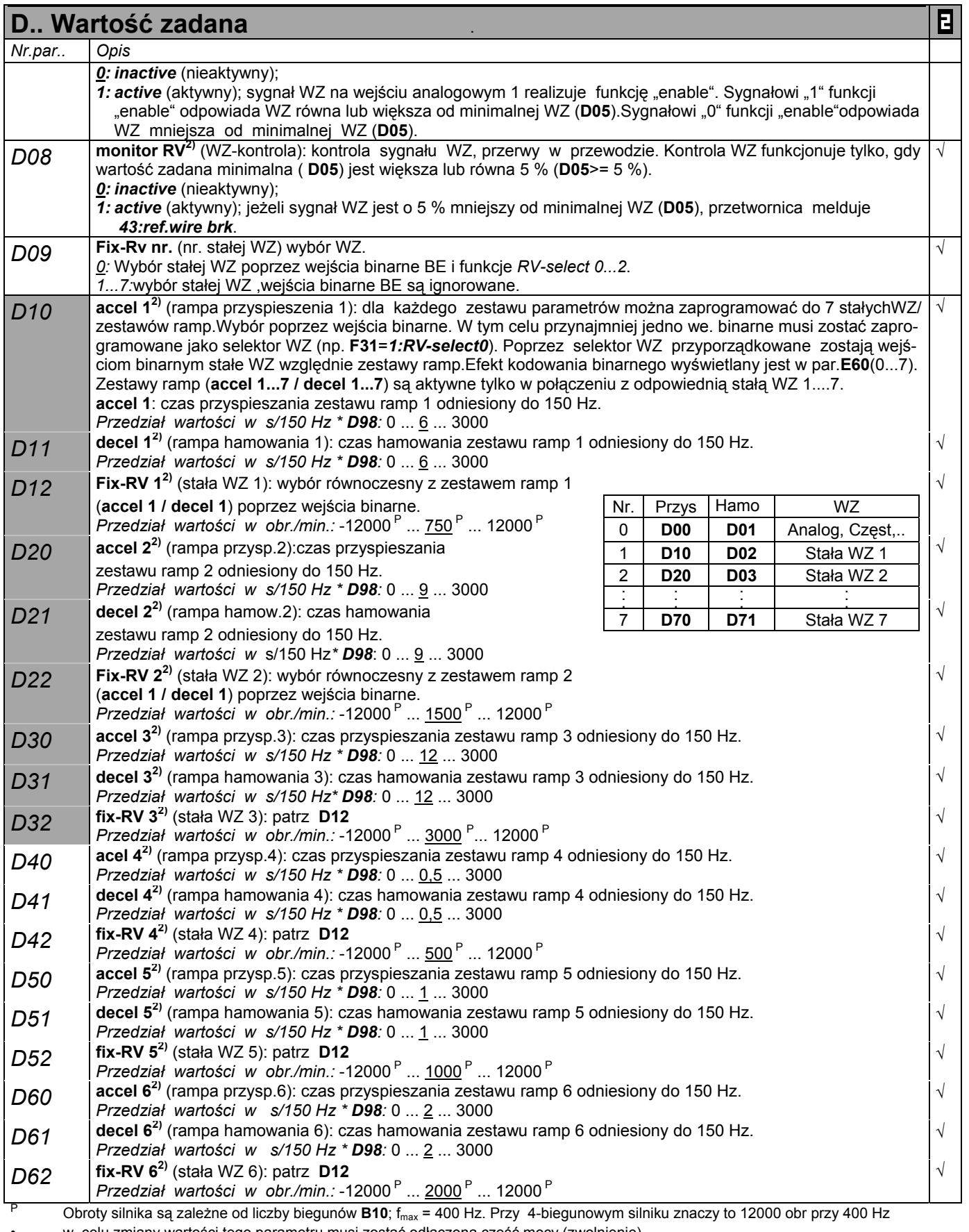

• w celu zmiany wartości tego parametru musi zostać odłączona część mocy (zwolnienie).

Kursywa wyświetlanie tych opcji zależne jest od zaprogramowania parametru.

1) patrz tabela cz. 12 2) dostępne, jeżeli **D90**≠1

 $\mathcal{L}^{\text{max}}$ Parametry w standartowym ustawieniu (**A10**=0). Wszystkie parametry **A10**=*1:extented* lub **A10**=*2:Service*..

parametry oznaczone " $\sqrt{ }$  " mogą być programowane niezależnie od siebie w zestawie 1 i zestawie 2. E

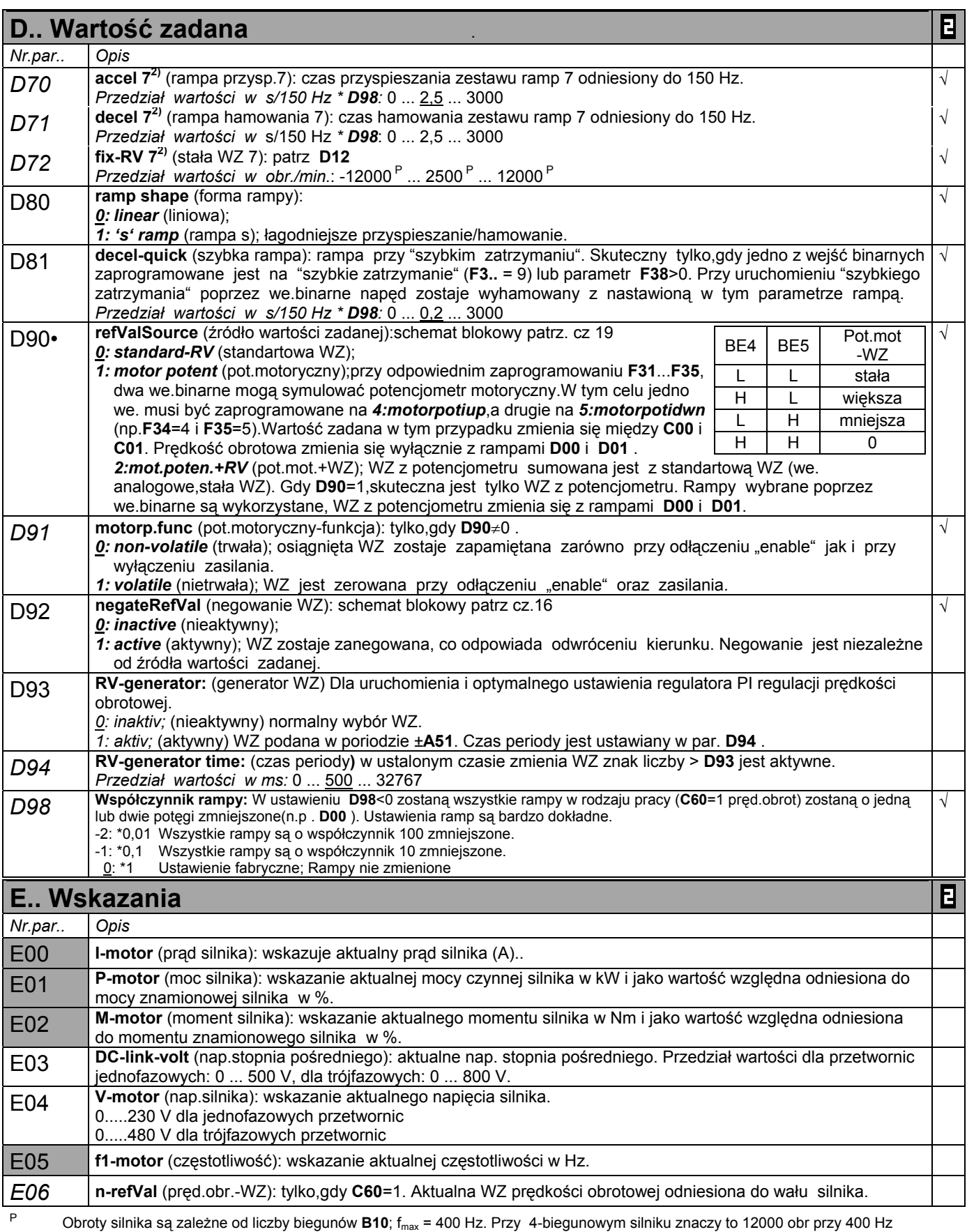

• w celu zmiany wartości tego parametru musi zostać odłączona część mocy (zwolnienie).

Kursywa wyświetlanie tych opcji zależne jest od zaprogramowania parametru.

1) patrz tabela cz. 12 2) dostępne, jeżeli **D90**≠1

 $\sim 100$ Parametry w standartowym ustawieniu (**A10**=0). Wszystkie parametry **A10**=*1:extented* lub **A10**=*2:Service*..

parametry oznaczone "√ " mogą być programowane niezależnie od siebie w zestawie 1 i zestawie 2.  $\blacksquare$ 

11. Opis parametrów

### **STÖBER ANTRIEBSTECHNIK**

|                 | E Wskazania                                                                                                    | Ε |
|-----------------|----------------------------------------------------------------------------------------------------|---|
| Nr.par          | Opis                                                                                                    |   |
| E07             | n-post-ramp (pręd.obr. po rampie): tylko,gdy C60=1. Wskazanie aktualnej prędkości obrotowej odniesionej do<br>wału silnika. Odtworzenie rzeczywistych zmian prędkości obrotowej z uwzględnieniem wybranej rampy.                                                                                               |   |
| E08             | n-motor (pręd.obr.): wskazanie aktualnej prędkości obrotowej silnika.                                                                                                    |   |
| E09             | Rotorposition: (położenie wirnika) Tylko przy B20=2: Vector feedback; .położenie wirnika w każdym trybie<br>pracy.                                                                                                    |   |
| E <sub>10</sub> | AE1-level (pozim we.analog.1): poziom sygnału na we.analogowym 1 (X1.2-4). ±10 V odpowiada ±100 %.                                                                                                    |   |
| E <sub>12</sub> | ENA-BE1-BE2 : poziom sygnałów na wejściach: "enable", binarne 1, binarne 2. 0 oznacza niski poziom,<br>1- wysoki poziom                                                                                                    |   |
| E13             | BE3-BE4-BE5 : poziom sygnałów na wejściach binarnych 3, 4 i 5(X1.9-X1.11). 0 oznacza niski poziom, 1-<br>wysoki poziom.                                                                                                    |   |
| E14             | BE5-freqRV (WZ-częstotliwość): jeżeli wejście binarne 5 zaprogramowane jest jako źródło częstotliwościowej<br>wartości zadanej (F35=14), E14 umożliwia obserwację wysterowania. 0 % odpowiada częstotliwości 100 Hz na<br>we. 5.100 % odpowiada maksymalnej dopuszczalnej wartości zadanej, nastawionej w F37. |   |
| E15             | n-encoder (pręd.obr.impuls.): wskazanie rzeczywistej pręd.obr. gdy impulsator podłączony jest na we.binarne<br>4 i 5 a we.5 nie jest nastawione na częstot.-WZ. Wskazanie jest niezależne od rodzaju sterowania (B20). Przy<br>pracy z kartą opcjonalną uwzględnić B26=1!                                      |   |
| E17             | relay 1 (przekaźnik 1): stan przekaźnika 1.<br>0: open (otwarty); znaczenie patrz parametr F10.<br>1: closed (zamknięty); przetwornica gotowa do pracy.                                                                                                    |   |
| E18             | relay 2 (przekaźnik 2): stan przekaźnika 2. Funkcja przekaźnika 2 określona jest w parametrze F00.<br>0: open (otwarty);<br>1: closed (zamknięty);                                                                                                    |   |
| E <sub>19</sub> | BE151&ENA : stan logiczny wszystkich wejść binarnych z uwzględnieniem karty opcjonalnej przedsta-<br>wiony jest jako wyraz binarny.                                                                                                    |   |
| E20             | device util (obciążenie przetwornicy): wskazanie aktualnego obciążenia przetwornicy w %. 100 % odpowiada<br>mocy znamionowej przetwornicy.                                                                                                    |   |
| E21             | motor util (obciążenie silnika): wskazanie aktualnego obciążenia silnika w %. Wartością odniesienia jest nas-<br>tawiony w B12 znamionowy prad silnika.                                                                                                    |   |
| E22             | i2t-device (i2t-przetwornica): poziom modelu cieplnego przetwornicy (i2t). Przy 100 % obciążenia występuje<br>zakłócenie 39:temp.Dev.i2t.                                                                                                    |   |
| E <sub>23</sub> | i2t-motor (i2t-silnik): poziom modelu cieplnego silnika (i2t). 100 % odpowiada pełnemu obciążeniu. Model<br>cieplny określony jest na podstawie wartości parametrów grupy B (Silnik), to znaczy przy pracy ciągłej<br>przetwornicy.                                                                            |   |
| E24             | i2t-brakeRes (i2t-rezystor hamujący): poziom modelu cieplnego rezystora hamującego (i2t). 100 % odpowiada<br>pełnemu obciążeniu.                                                                                                    |   |
| E <sub>25</sub> | device temp (temp.przetwornicy): aktualna temperatura w °C; wskazanie +25 °C przy zaniku zasilania (230V<br>wzg. 400V) a przetwornica zasilana jest z +24V ASI-omuboxarty opcjonalnej.                                                                                                    |   |
| E27             | BA151&przeka1: stan logiczny wszystkich wejść binarnych, z lewej na prawą czytelne wyjście BA15 do<br>BA1, z prawej strony przekaźnik 1                                                                                                    |   |
| E29             | n-wart.zad rzecz: Wartość zadana rzeszywista przed wart. zad skoregowaną i wart zad. ograniczoną.                                                                                                    |   |
| E30             | run time (czas pracy): wskazanie aktualnego czasu pracy. Czas pracy oznacza, że przetwornica jest zasilana<br>z sieci zasilającej.                                                                                                    |   |
| E31             | enabled time (czas aktywny): wskazanie czasu aktywnego. Czas aktywny oznacza,że silnik zasilany jest<br>prądem.                                                                                                    |   |
| E32             | energy count (licznik energii): wskazanie całkowitej oddanej energii w kWh.                                                                                                    |   |
| E33             | Vi-max-memo (nap.stop.pośr.): napięcie stopnia pośredniego jest ciągle mierzone. Najwyższa pomierzona war-<br>tość jest w E33 trwale zapamiętana. Wartości tej nie można wyzerować.                                                                                                    |   |
| E34             | I-max-memo (prad silnika): prad silnika jest ciagle mierzony. Najwyższa pomierzona wartość jest w E34 trwale<br>zapamiętana. Wartość ta może być poprzez A37->1 wyzerowana.                                                                                                    |   |
| E35             | Tmin-memo (min.temp.): temperatura przetwornicy jest ciągle mierzona. Najniższa pomierzona wartość jest w E35<br>trwale zapamiętana. Wartość ta może być poprzez A37->1 wyzerowana.                                                                                                    |   |
| E36             | Tmax-memo (max.temp.): najwyższa pomierzona temperatura przetwornicy jest w E36 trwale zapamiętana. Wartość ta<br>może być poprzez A37->1 wyzerowana.                                                                                                    |   |
| E37             | Pmin-memo (min.moc): moc czynna napędu jest ciągle mierzona. Najniższa pomierzona wartość jest w E37 trwale<br>zapamiętana. Wartość ta może być poprzez A37->1 wyzerowana.                                                                                                    |   |

<sup>P</sup> Obroty silnika są zależne od liczby biegunów **B10**; fmax = 400 Hz. Przy 4-biegunowym silniku znaczy to 12000 obr przy 400 Hz • w celu zmiany wartości tego parametru musi zostać odłączona część mocy (zwolnienie).

Kursywa wyświetlanie tych opcji zależne jest od zaprogramowania parametru.

1) patrz tabela cz. 12 2) dostępne, jeżeli **D90**≠1  $\mathbb{R}^n$ Parametry w standartowym ustawieniu (**A10**=0). Wszystkie parametry **A10**=*1:extented* lub **A10**=*2:Service*..

parametry oznaczone "√ " mogą być programowane niezależnie od siebie w zestawie 1 i zestawie 2.  $\mathbf{E}$ 

### **STÖBER ANTRIEBSTECHNIK**

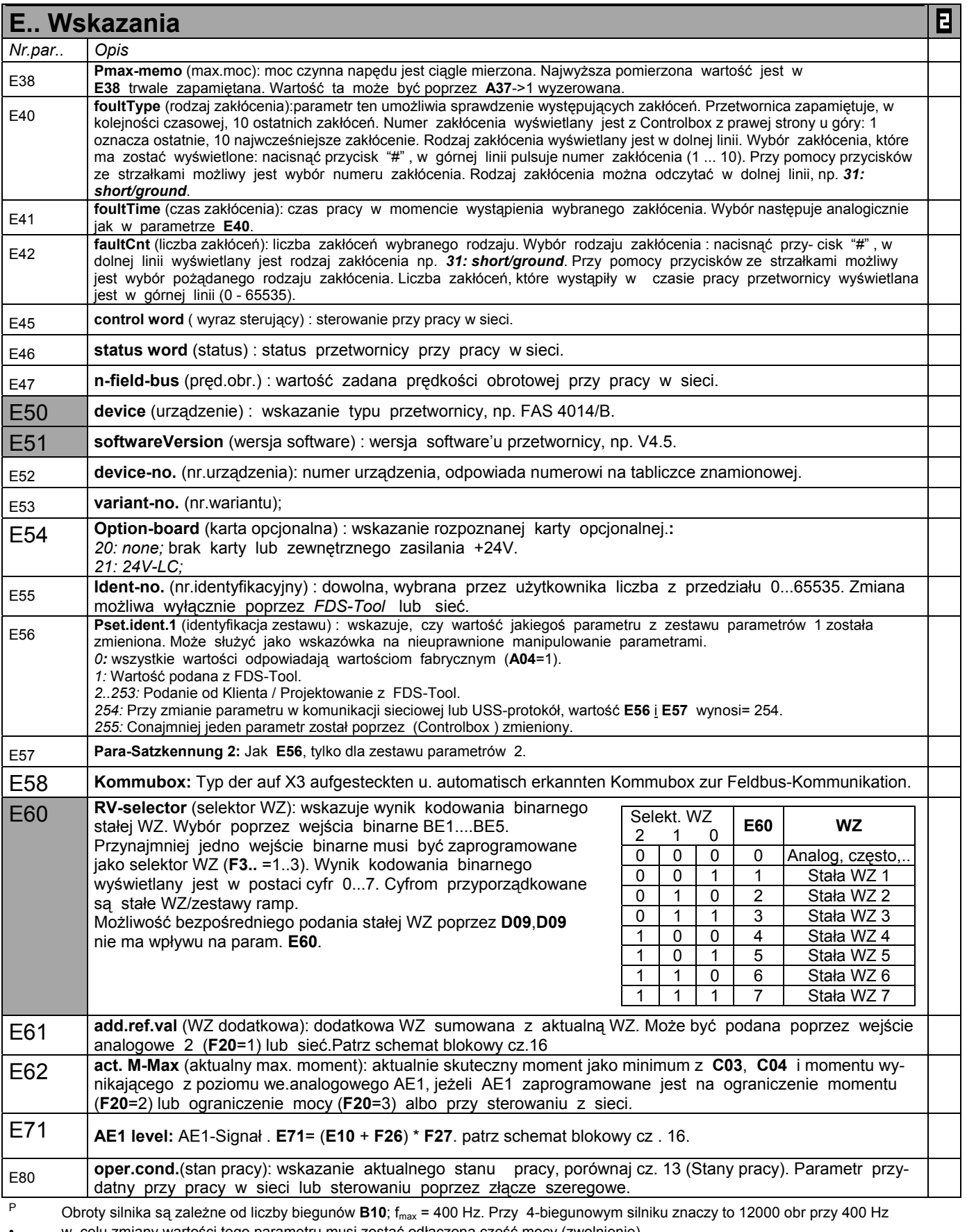

• w celu zmiany wartości tego parametru musi zostać odłączona część mocy (zwolnienie). Kursywa wyświetlanie tych opcji zależne jest od zaprogramowania parametru.

1) patrz tabela cz. 12 2) dostępne, jeżeli **D90**≠1

Parametry w standartowym ustawieniu (**A10**=0). Wszystkie parametry **A10**=*1:extented* lub **A10**=*2:Service*..

 $\blacksquare$ parametry oznaczone " $\sqrt{ }$  " mogą być programowane niezależnie od siebie w zestawie 1 i zestawie 2.

### **STÖBER ANTRIEBSTECHNIK**

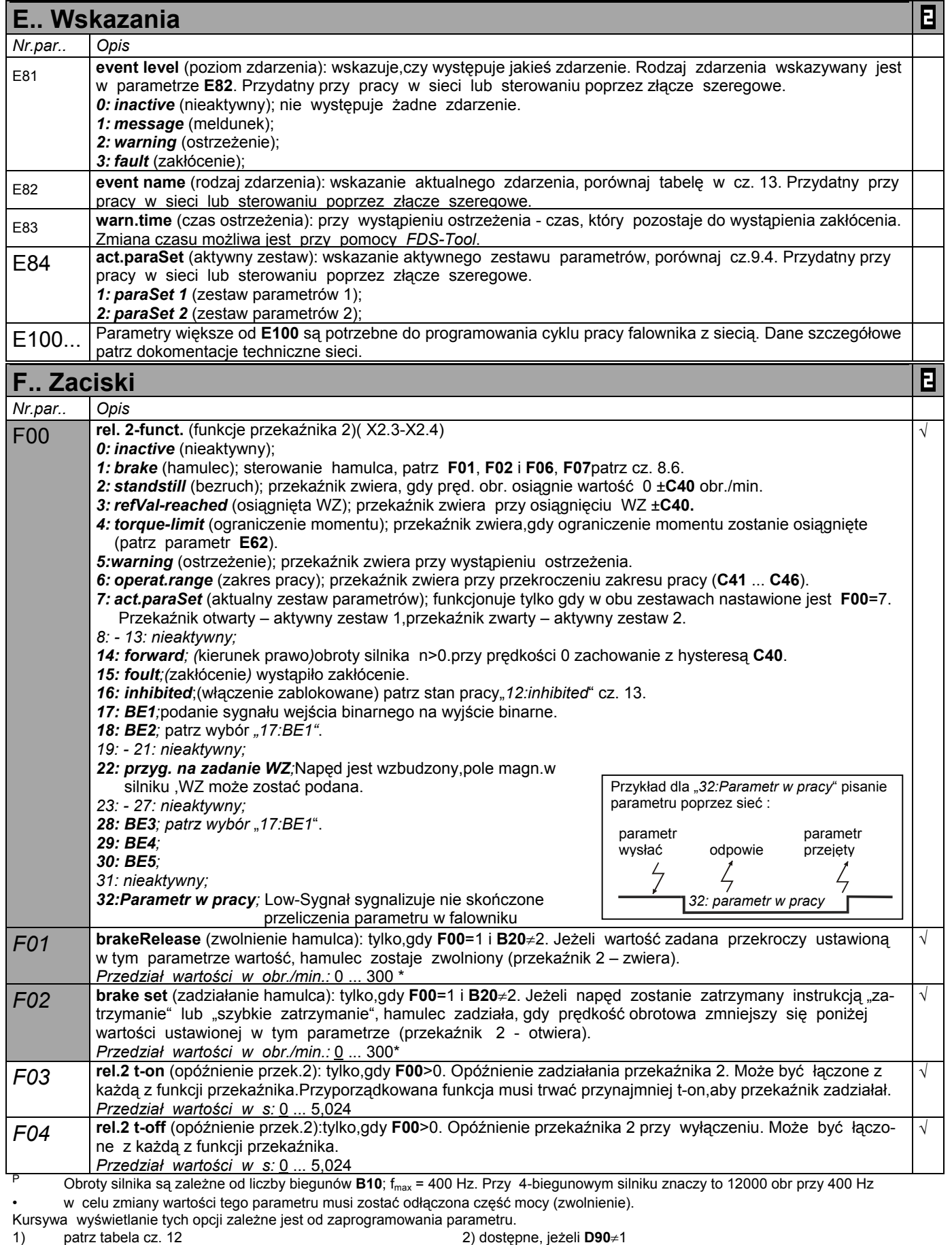

 $\mathcal{L}^{\text{max}}$ Parametry w standartowym ustawieniu (**A10**=0). Wszystkie parametry **A10**=*1:extented* lub **A10**=*2:Service*..

parametry oznaczone " $\sqrt{ }$  " mogą być programowane niezależnie od siebie w zestawie 1 i zestawie 2.  $\mathbf{B}$ 

### **STÖBER ANTRIEBSTECHNIK**

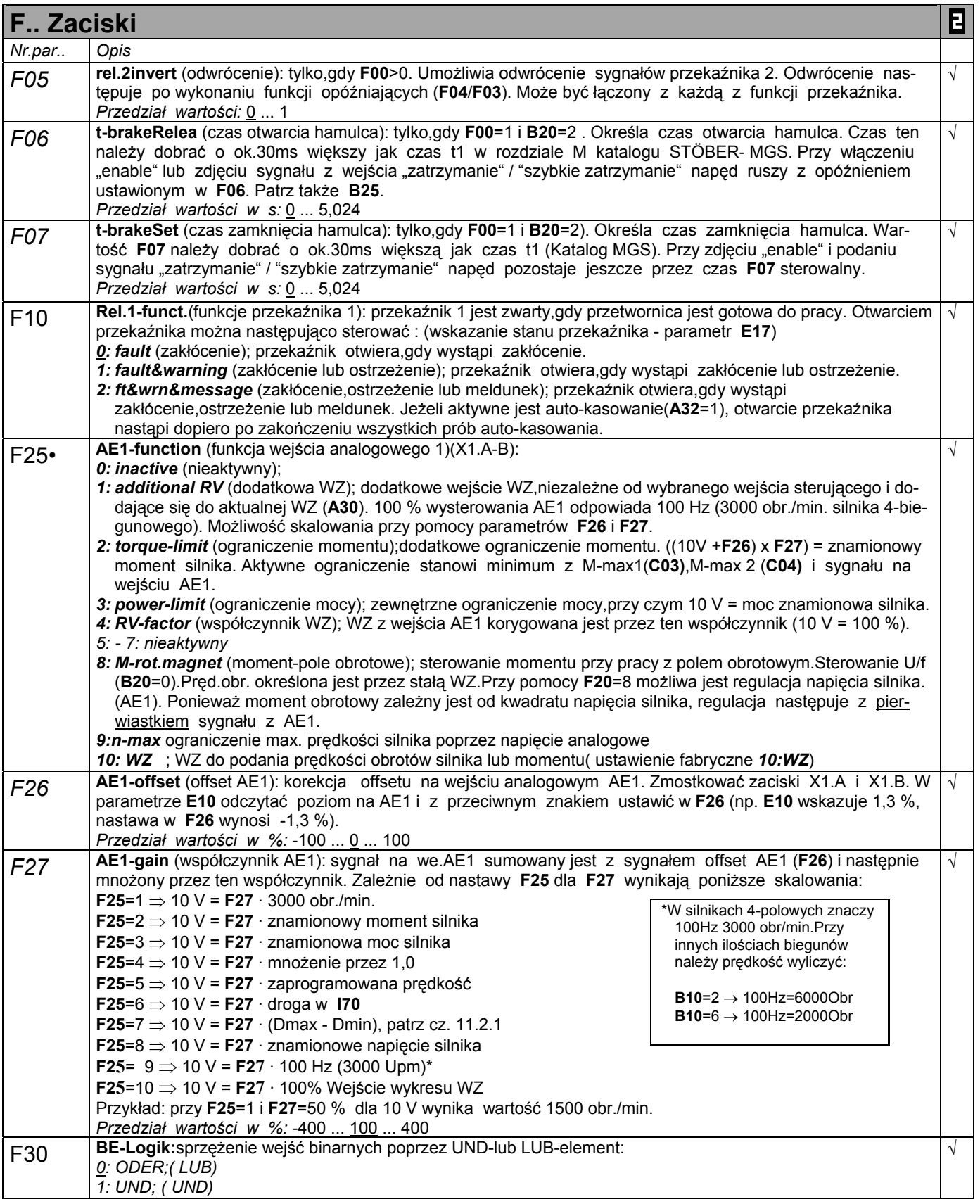

<sup>P</sup> Obroty silnika są zależne od liczby biegunów **B10**; fmax = 400 Hz. Przy 4-biegunowym silniku znaczy to 12000 obr przy 400 Hz • w celu zmiany wartości tego parametru musi zostać odłączona część mocy (zwolnienie).

Kursywa wyświetlanie tych opcji zależne jest od zaprogramowania parametru.

- 
- 1) patrz tabela cz. 12 2) dostępne, jeżeli **D90**≠1
- $\mathbb{R}^2$ Parametry w standartowym ustawieniu (**A10**=0). Wszystkie parametry **A10**=*1:extented* lub **A10**=*2:Service*..
- parametry oznaczone " $\sqrt{ }$  " mogą być programowane niezależnie od siebie w zestawie 1 i zestawie 2. Ε

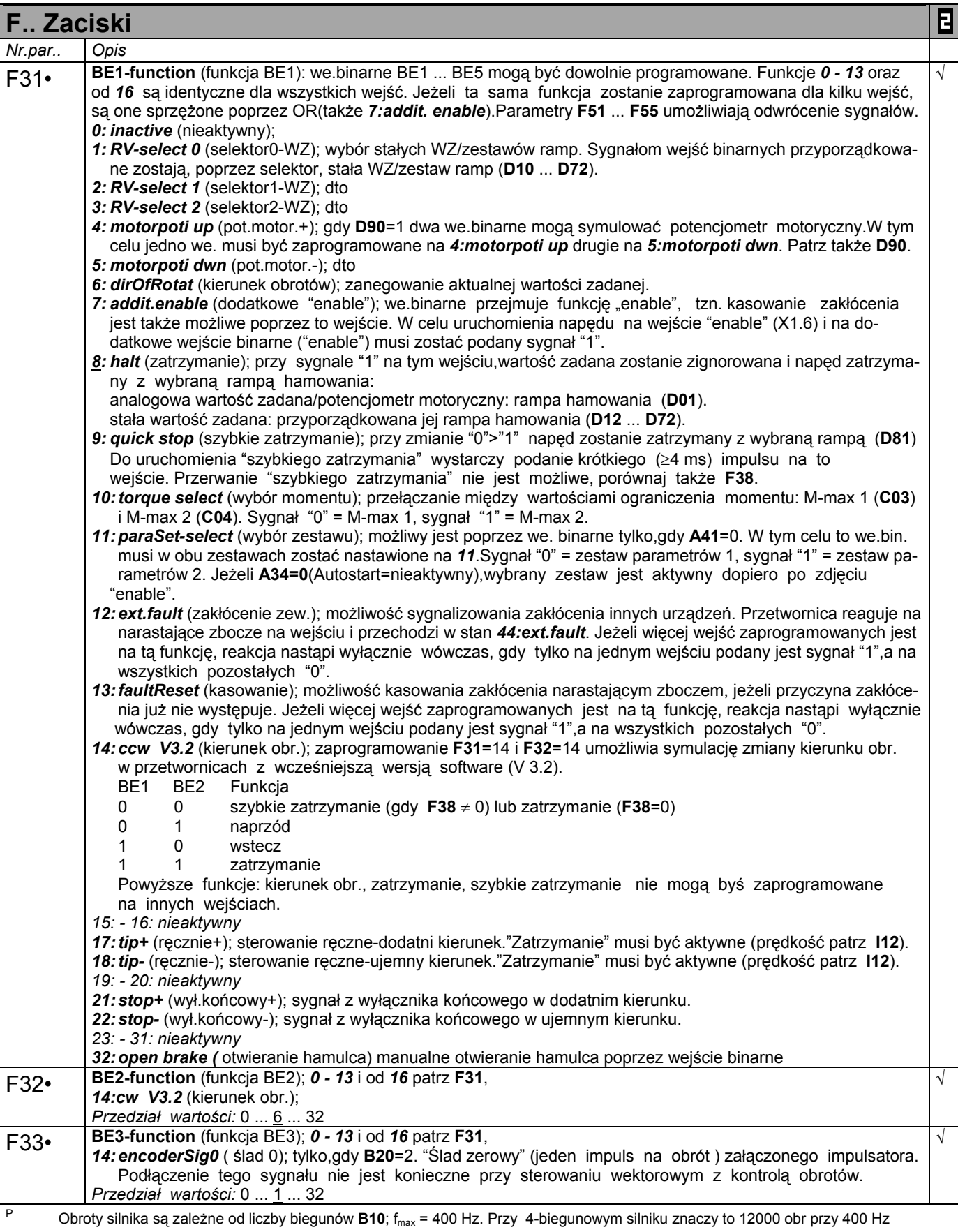

• w celu zmiany wartości tego parametru musi zostać odłączona część mocy (zwolnienie).

Kursywa wyświetlanie tych opcji zależne jest od zaprogramowania parametru.

1) patrz tabela cz. 12 2) dostępne, jeżeli **D90**≠1  $\mathcal{L}^{\text{max}}$ ٠ Parametry w standartowym ustawieniu (**A10**=0). Wszystkie parametry **A10**=*1:extented* lub **A10**=*2:Service*..

parametry oznaczone "√ " mogą być programowane niezależnie od siebie w zestawie 1 i zestawie 2. E

**STÖBER ANTRIEBSTECHNIK INIK** 

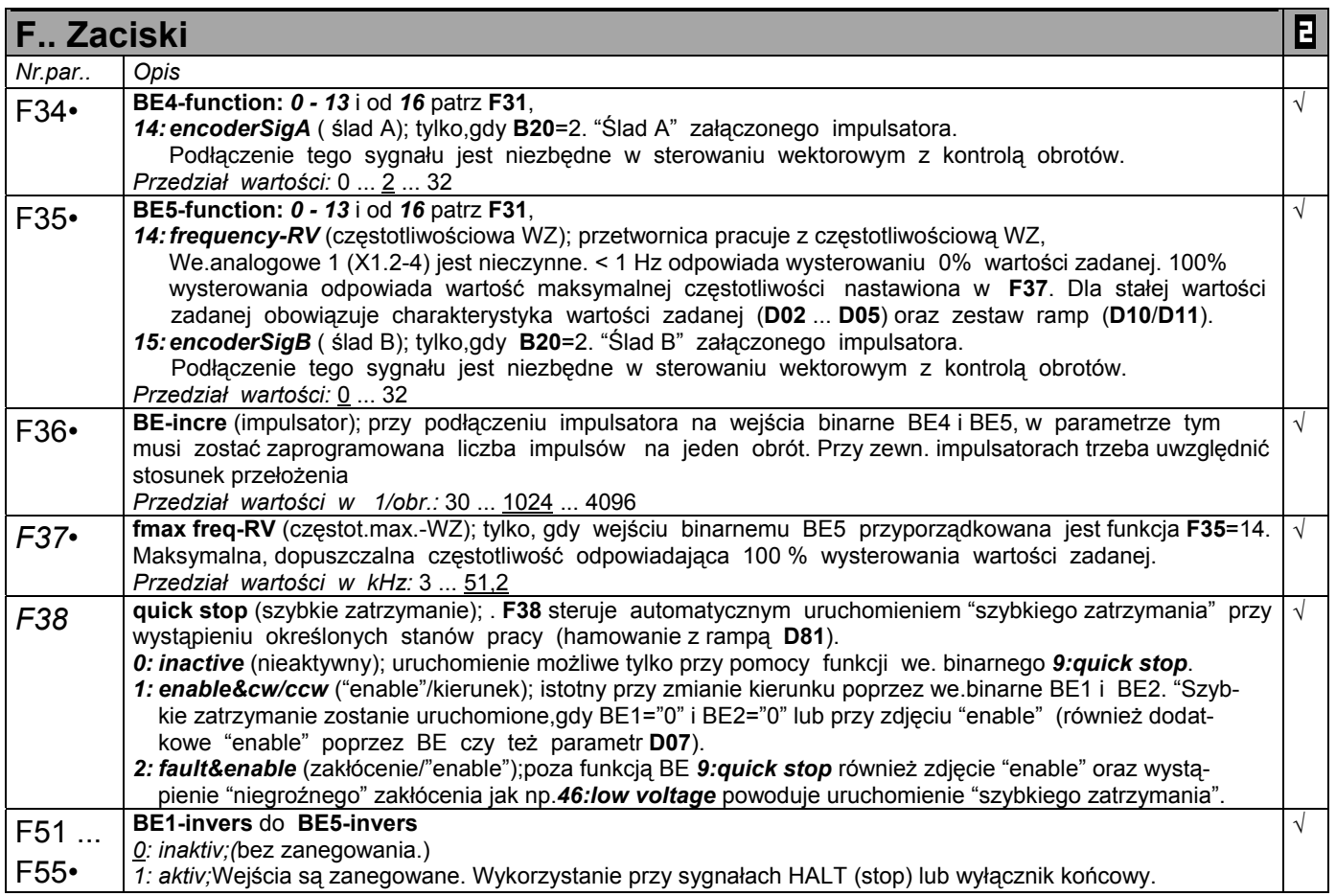

<sup>P</sup> Obroty silnika są zależne od liczby biegunów **B10**; fmax = 400 Hz. Przy 4-biegunowym silniku znaczy to 12000 obr przy 400 Hz • w celu zmiany wartości tego parametru musi zostać odłączona część mocy (zwolnienie).

Kursywa wyświetlanie tych opcji zależne jest od zaprogramowania parametru.

 $\mathbb{R}^2$ Parametry w standartowym ustawieniu (**A10**=0). Wszystkie parametry **A10**=*1:extented* lub **A10**=*2:Service*..

<sup>1)</sup> patrz tabela cz. 12 2) dostępne, jeżeli **D90**≠1

parametry oznaczone " $\sqrt{ }$  " mogą być programowane niezależnie od siebie w zestawie 1 i zestawie 2.

## 12. Tabela rezultatów

### **Tabela rezultatów** Rezultaty operacji, jak np. zapamiętanie wartości (**A00**=1), wskazywane są na wyświetlaczu. Możliwe wskazania: **0: error free** Dane zostały przesłane bez błędu.. **1: error!** (błąd) <sup>B</sup>łąd! N.p przy w pisaniu parametrów do pamięci bez Paramodulu na falowniku. **3: invalid data** Parabox zawiera nieważne dane. Wpisać nowe dane i powtórzyć operację.. **5: OK (adjusted)** (dopasowany) Różne niektóre parametry w software Controlbox i przetwornicy. Potwierdzić przyciskiem  $|\ddot{*}|$ . Meldunek nie ma żadnego wpływu na funkcjonalność urządzenia. **6: OK (adjusted)** (dopasowany) Różne niektóre parametry w software Controlbox i przetwornicy. Potwierdzić przyciskiem  $\boxed{\text{#}}$ . Meldunek nie ma żadnego wpływu na funkcjonalność urządzenia. **9: BE encodersignal** (ślad impulsatora) Przy sterowaniu wektorowym z kontrolą obrotów (**B20**=2), musi zostać zaprogramowane **F34**=14 i **F35**=15. **10: limit** (ograniczenie) Nastawiana wartość wykracza poza dopuszczalny przedział wartości. **11: f(BE) > 80 kHz** Tylko,gdy **B20**=2 i **B26**=0. Max. częstotliwość na BE przekracza dopuszczalną wartość 51,2 kHz. (n-Max/60) · ilość imp. > 80 kHz; lub (**C01**/60) · **F36** > 80 kHz. **13: BE cw/ccw** (BE kierunek) Nastawy **F31**=14 i **F32**=14 umożliwiają realizację zmiany kierunku obrotów w wersji software 3.2 . Funkcje "kierunek obrotów", "zatrzymanie", "szybkie zatrzymanie" nie mogą być zaprogramowane na innych wejściach binarnach. **14: cancelled** (przerwane) Przerwanie mierzenia elektrycznego silnika n.p. przy wyłączeniu enable Przy mierzeniu elektrycznym silnika lub teście faz (B40,B41) prąd mierzący osiągnął max. wartość (zwarcie uzwojenia, zwarcie na uziemieniu) **15: R1 too high** (R1 za duża) W czasie samodostrojenia (**B41**) pomierzono za dużą oporność statora silnika. Nieprawidłowo połączony silnik, przerwa w przewodzie silnika. **16: phase fault: U** (błąd fazy U)  $\begin{array}{c|c} \text{Bhd} & \text{Bhd} & \text{Bhd} \end{array}$ U. **17: phase fault: V** (błąd fazy V)  $\begin{array}{c|c}\n\text{Bład fazy} \\
\end{array}$ **18: phase fault: W**  $\begin{array}{c} \text{16. phase} \text{14.} \text{W} \\ \text{(bład fazy W)} \end{array}$ Błąd fazy W. **19: symmetry** (symetria) <sup>B</sup>łąd symetrii faz U,V,W. Różnice oporów uzwojeń większe od ±10 %.

### **(1088)** STÖBER ANTRIEBSTECHNIK

## 13. Stany pracy

### **STÖBER ANTRIEBSTECHNIK**

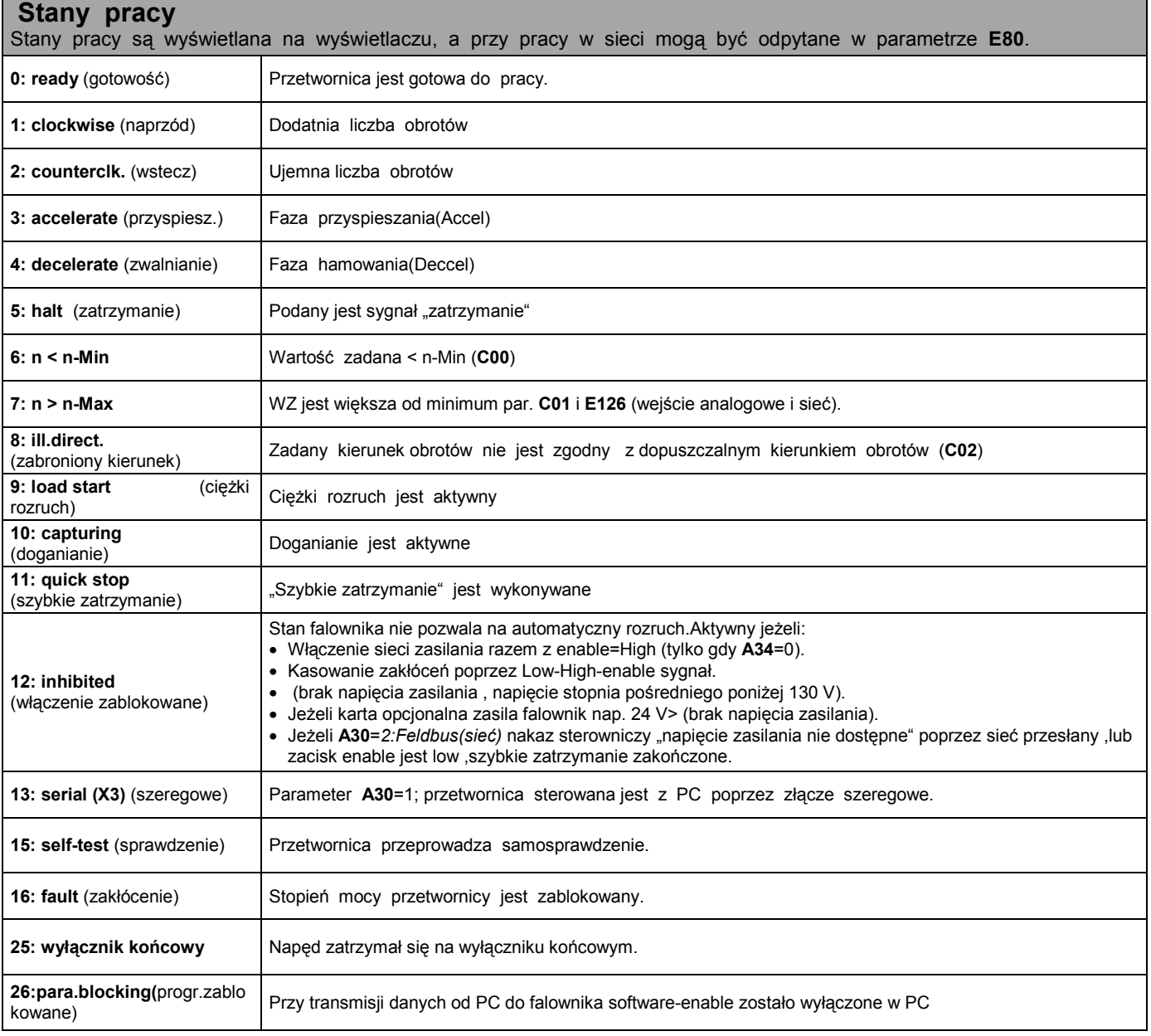

## 14. Zakłócenia/Zdarzenia

### STÖBER ANTRIEBSTECHNIK

 **Zakłócenia / zdarzenia** Przy wystąpieniu zakłócenia przetwornica nie może realizować programu i zostaje zablokowana.Następuje wpis w pamięci zakłóceń (**E40**/**41**) a przekaźnik 1 otwiera. Jeżeli w momencie wystąpienia zakłócenia załączony jest Parabox,zakłócenie zostanie w nim opisane. Niektóre zdarzenia (ostatnia kolumna tabeli) mogą być w *FDS-Tool* zadeklarowane jako zakłócenie,meldunek, ostrzeżenie lub zignorowane.

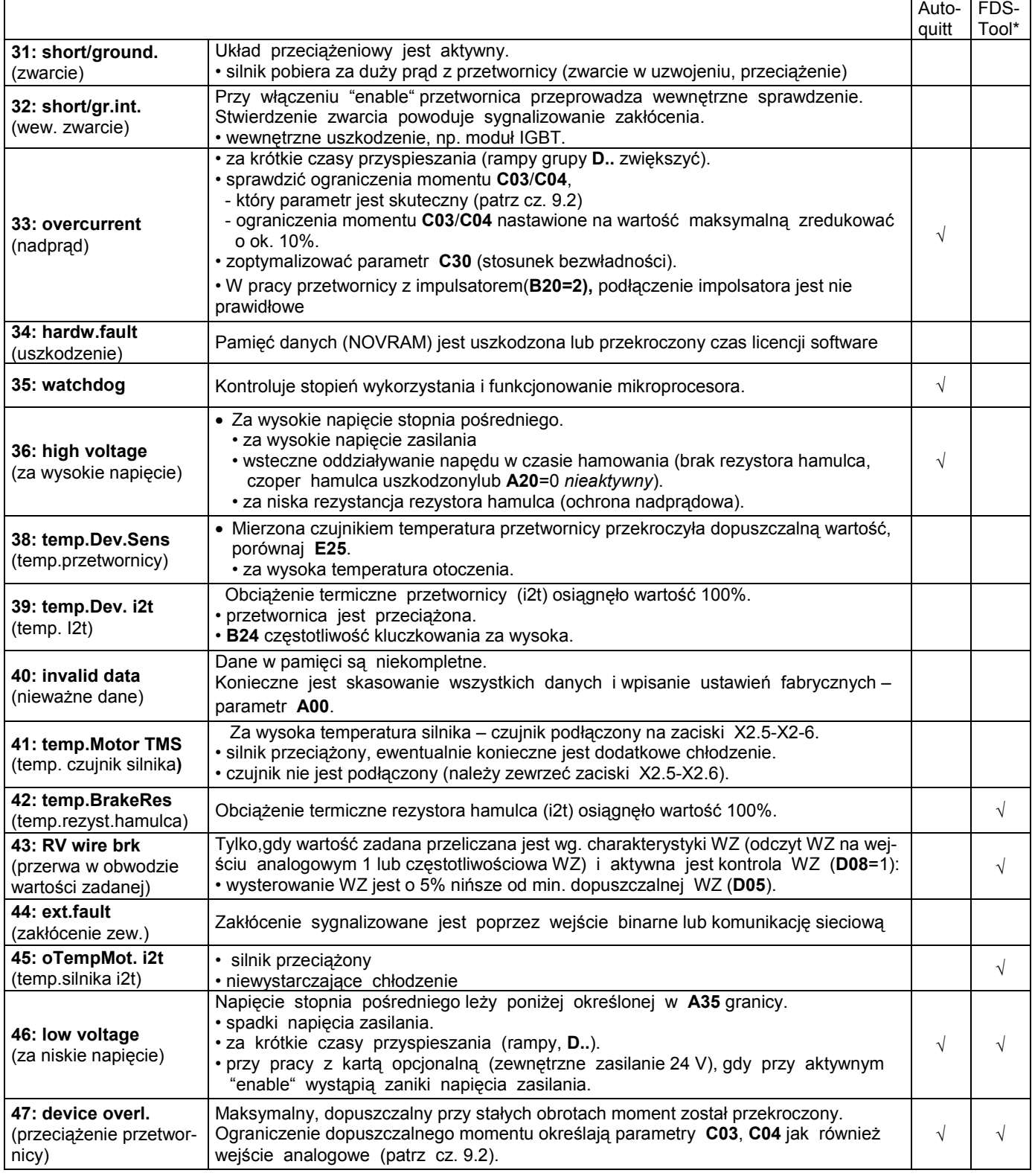

\* Zdarzenia zaznaczone " √ " w kolumnie FDS-Tool mogą być zaprogramowane w *FDS-Tool* jako meldunek, ostrzeżenie lub zakłócenie albo całkowicie zignorowane.

## 14. Zakłócenia/Zdarzenia

### STÖBER ANTRIEBSTECHNIK

**Zakłócenia / zdarzenia** Przy wystąpieniu zakłócenia przetwornica nie może realizować programu i zostaje zablokowana.Następuje wpis w pamięci zakłóceń (**E40**/**41**) a przekaźnik 1 otwiera. Jeżeli w momencie wystąpienia zakłócenia załączony jest Parabox,zakłócenie zostanie w nim opisane. Niektóre zdarzenia (ostatnia kolumna tabeli) mogą być w *FDS-Tool* zadeklarowane jako zakłócenie,meldunek, ostrzeżenie lub zignorowane.

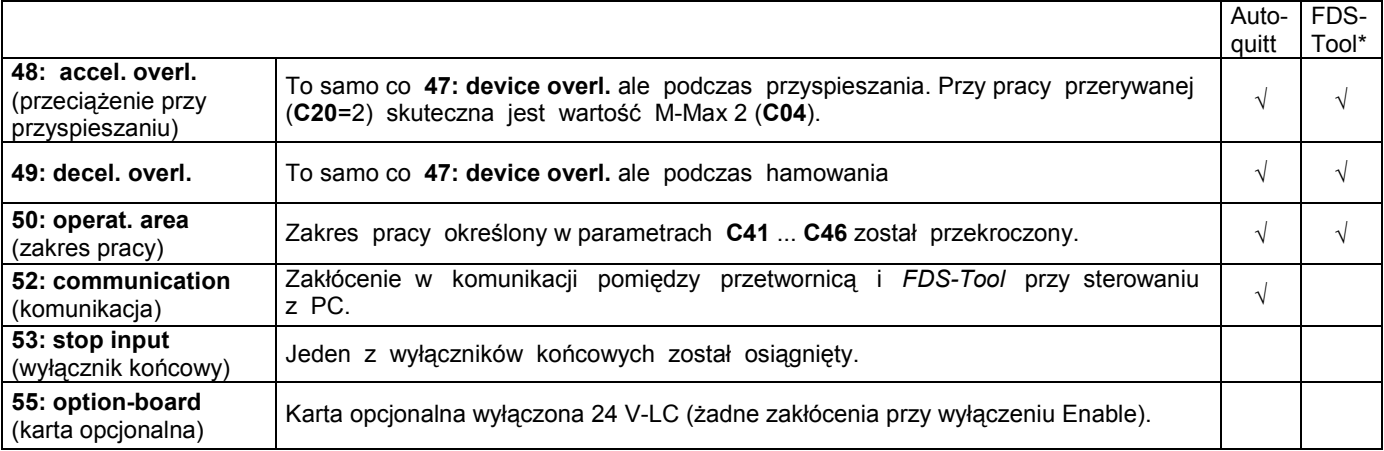

*\*|Z*darzenia zaznaczone " √ " w kolumnie FDS-Tool mogą być zaprogramowane w *FDS-Tool* jako meldunek, ostrzeżenie<br>√ lub zakłócenie albo całkowicie zignorowane. lub zakłócenie albo całkowicie zignorowane.

### **Kasowanie zakłóceń:**

- enable: zmiana poziomu sygnału z "0" na "1" na wejściu "enable".
- Zawsze dostępne.
- **przycisk Controlbox** (tylko,gdy **A31**=1). **Uwaga!** Napęd
- **auto-kasowanie** (tylko,gdy **A32**=1). rusza natychmiast!
- **wejście binarne** (**F31** ... **F35**=13).

 Parametry **E40** i **E41** umożliwiają odpytanie ostatnich 10 zakłóceń (1=ostatnie zakłócenie). Przy pomocy *FDS-Tool* możliwe jest przyporządkowanie zdarzeniom reakcji przetwornicy na nie (zakłócenie,meldunek,ostrzeżenie lub żadna).

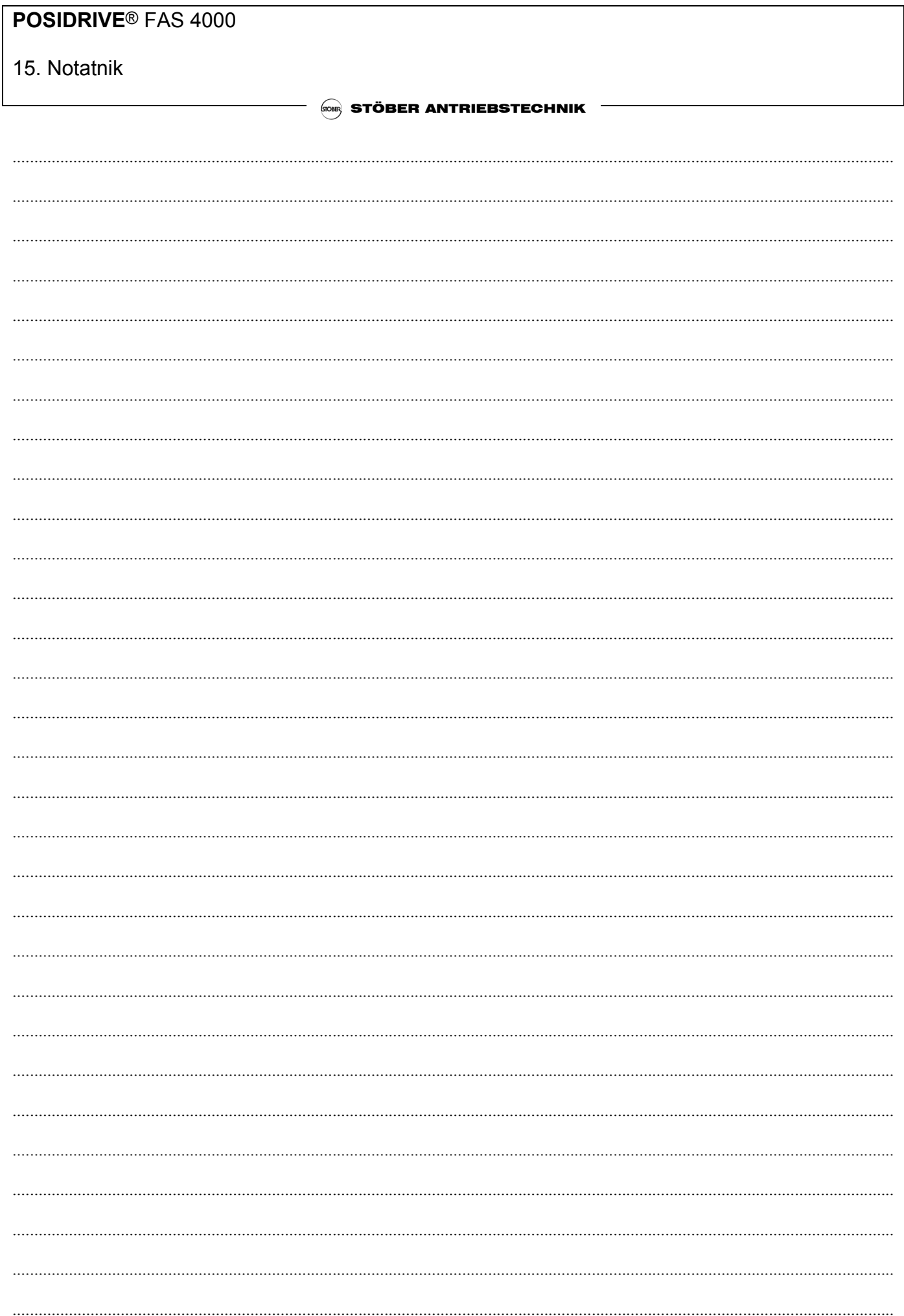

## 16. Schemat blokowy-wartość zadana

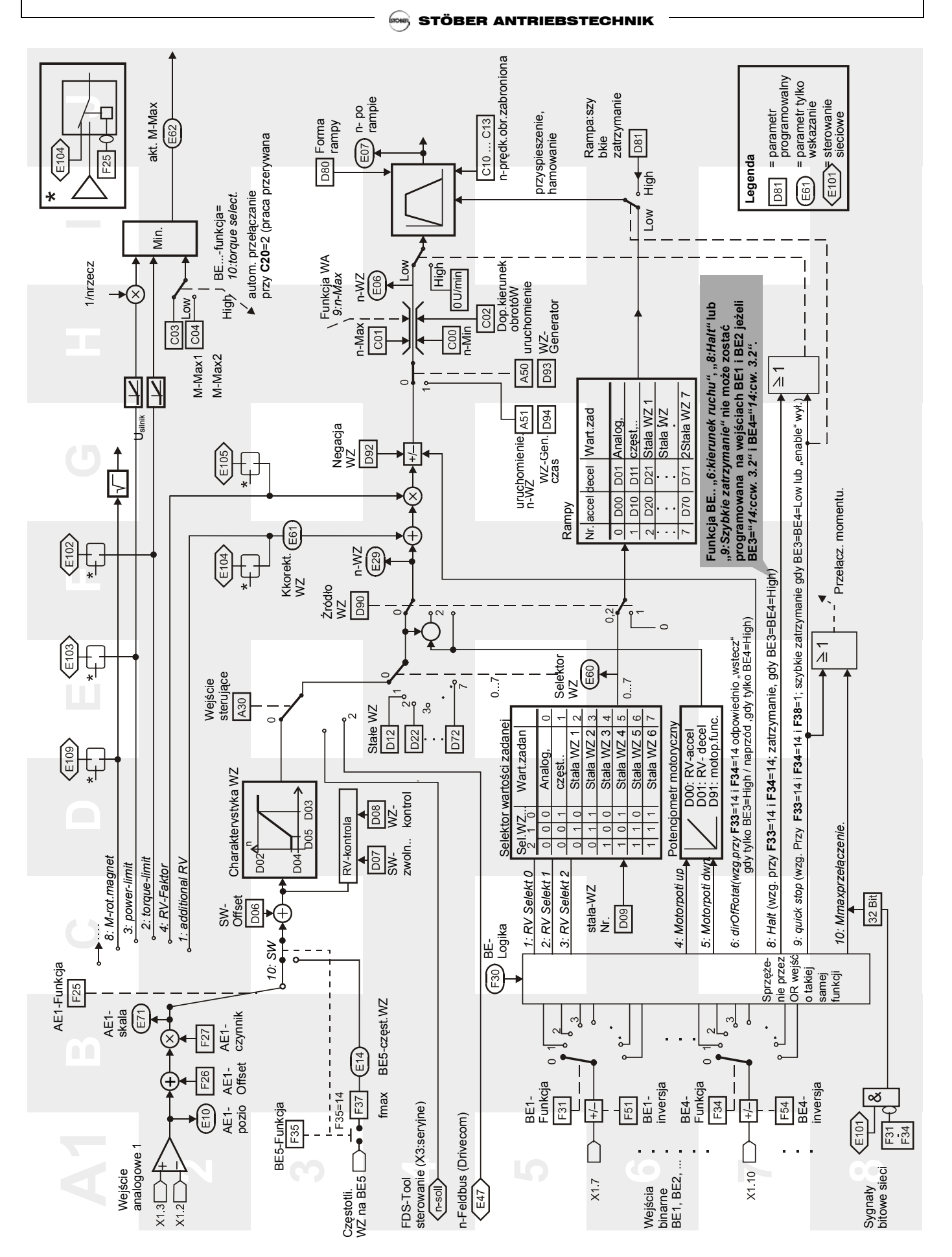

## 17. Akcesoria

### **STÖBER ANTRIEBSTECHNIK**

## **17 AKCESORIA**

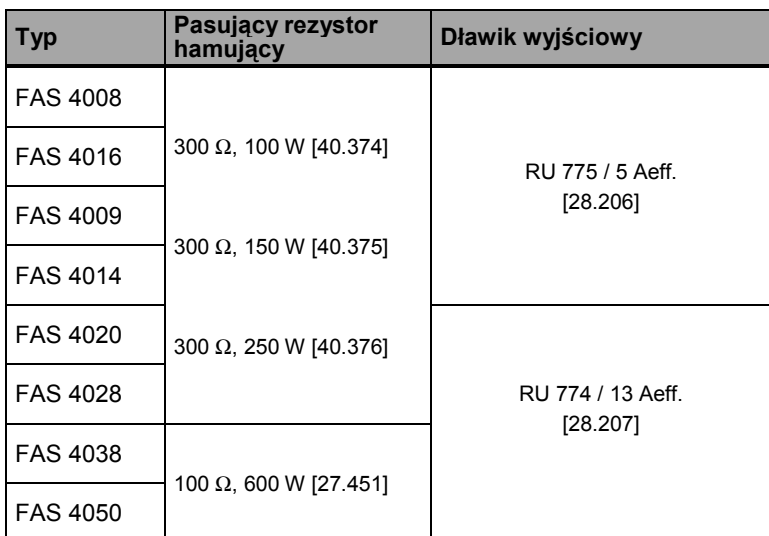

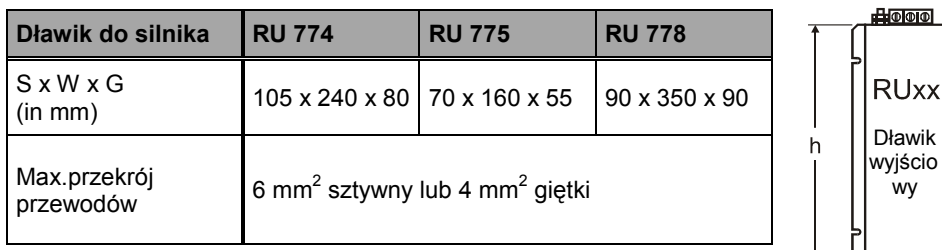

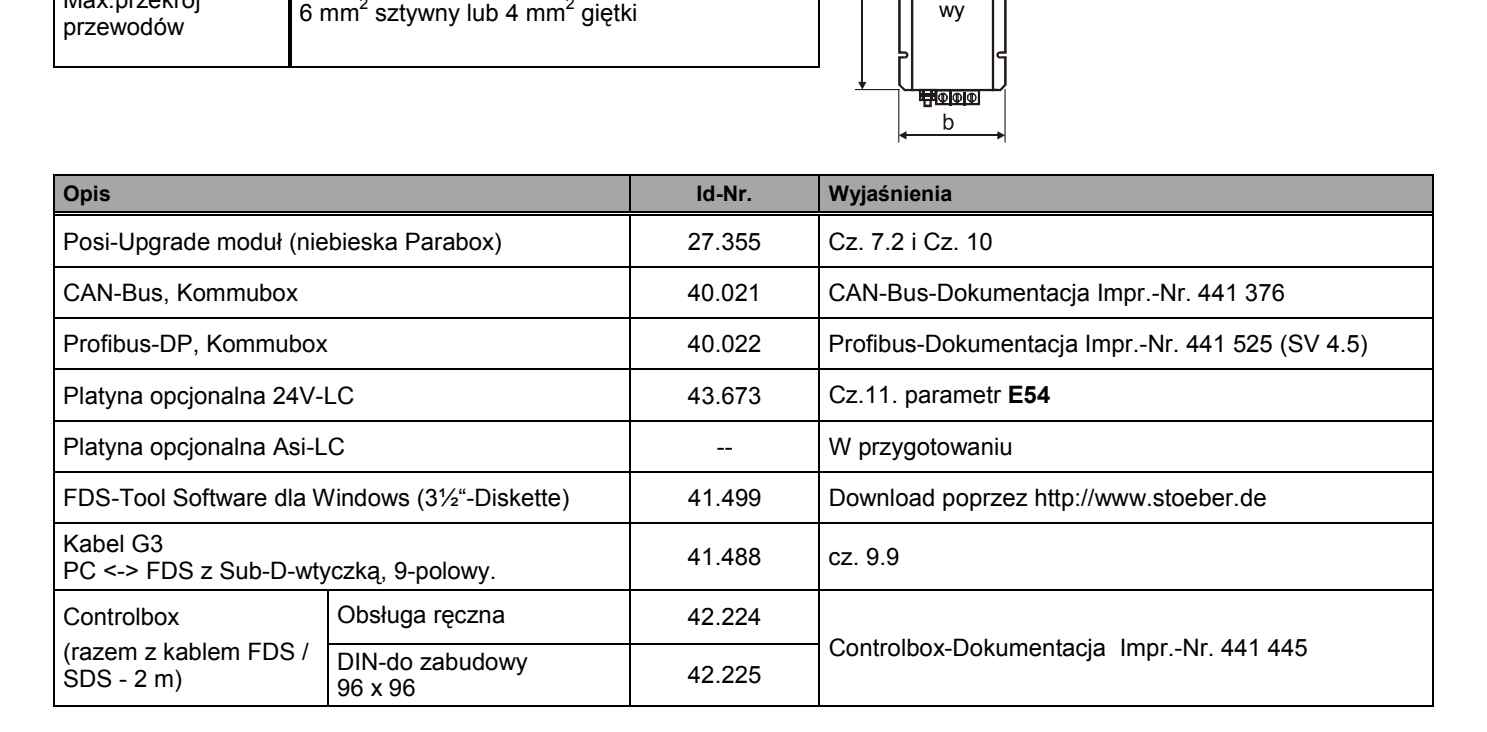

# Ö Ö **Wizyta w STÖBER-Homepage:**

# **http://www.stoeber.de**

 *Tam można znaleźć zawsze aktualne::* 

- ¾ **Software FDS-Tool**
- ¾ **Katalogi, Dokumentacje, Informacje do montażu, ...**
- ¾ **Zastosowania**

Przy pomocy tak zwanego **Posi-Upgrade** jest możliwość pozycjonowania z falownikiem FAS. Stan pracy "Pozycjonowanie" można najszybciej wykonać poprzez komunikację sieciową lub stosować wejścia binarne. Użytkownik ma możliwość korzystania z różnych funkcji:

- Pozycjonowanie z dokładnością jednego inkrementa encodera (VC).
- Możliwość pozycjonowania także bez impulsatora (SLVC).
- Systematyczne regulowanie pozycji z kontrolą uchybu (VC).
- 8 różnych pozycji dowolnie programowalnych.
- Funkcie pozycionowania osi zamknietej z dokładnym podaniem Przełożenia(ułamek).
- Możliwość podania pozycji w mm, stopniach lub dowolnie.
- Możliwość wykonania jazdy referencyjnej w kilku sposobach.
- Jazda ręczna .
- Przejęcie pozycji w funkcji Teach-in.
- Regulacja pozycjonowania poprzez funkcję Speed Override na wejściu analogowym .
- Podanie programowalnie i podłączenie wyłączników końcowych.

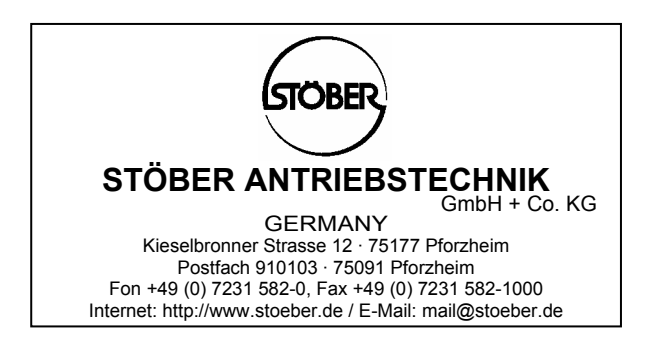

Dokumentacja otrzymana od:

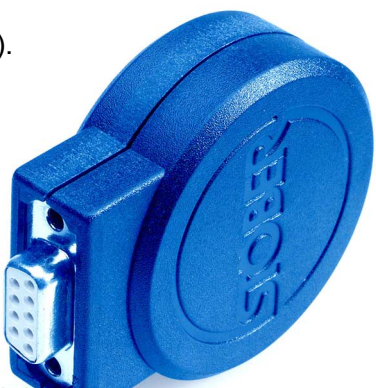